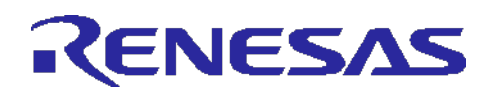

# **RL78 Family**

IEC60730/60335 Self Test Library of CARL78 for RL78 MCU Extended R01AN4823EJ0120 Rev.1.20 May.20.24

## **Introduction**

Today, as automatic electronic controls systems continue to expand into many diverse applications, the requirement of reliability and safety are becoming an ever increasing factor in system design. For example, the introduction of the IEC60730 safety standard for household appliances requires manufactures to design automatic electronic controls that ensure safe and reliable operation of their products.

The IEC60730 standard covers all aspects of product design but Annex H is of key importance for design of Microcontroller based control systems. This provides three software classifications for automatic electronic controls:

- 1. Class A: Control functions, which are not intended to be relied upon for the safety of the equipment. Examples: Room thermostats, humidity controls, lighting controls, timers, and switches.
- 2. Class B: Control functions, which are intended to prevent unsafe operation of the controlled equipment.

Examples: Thermal cut-offs and door locks for laundry equipment.

3. Class C: Control functions, which are intended to prevent special hazards Examples: Automatic burner controls and thermal cut-outs for closed.

Appliances such as washing machines, dishwashers, dryers, refrigerators, freezers, and Cookers / Stoves will tend to fall under the classification of Class B.

This Application Note provides guidelines of how to use flexible sample software routines to assist with compliance with IEC60730/60335 class B safety standards.

These software routines provided are designed to be used after the system power on or reset condition and also during the application program execution. The end user has the flexibility of what routines are included and how to integrate these routines into their overall application system design. This document and the accompanying test harness code provide examples of how to do this.

Note. This document is based on the European Norm EN60335-1:2002/A1:2004 Annex R, in which the Norm IEC 60730-1 (EN60730-1:2000) is used in some points. The Annex R of the mentioned Norm contains just a single sheet that jumps to the IEC 60730-1 for definitions, information, and applicable paragraphs.

## **Target Devices**

RL78/G14 Microcontroller

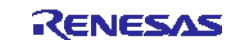

## **Contents**

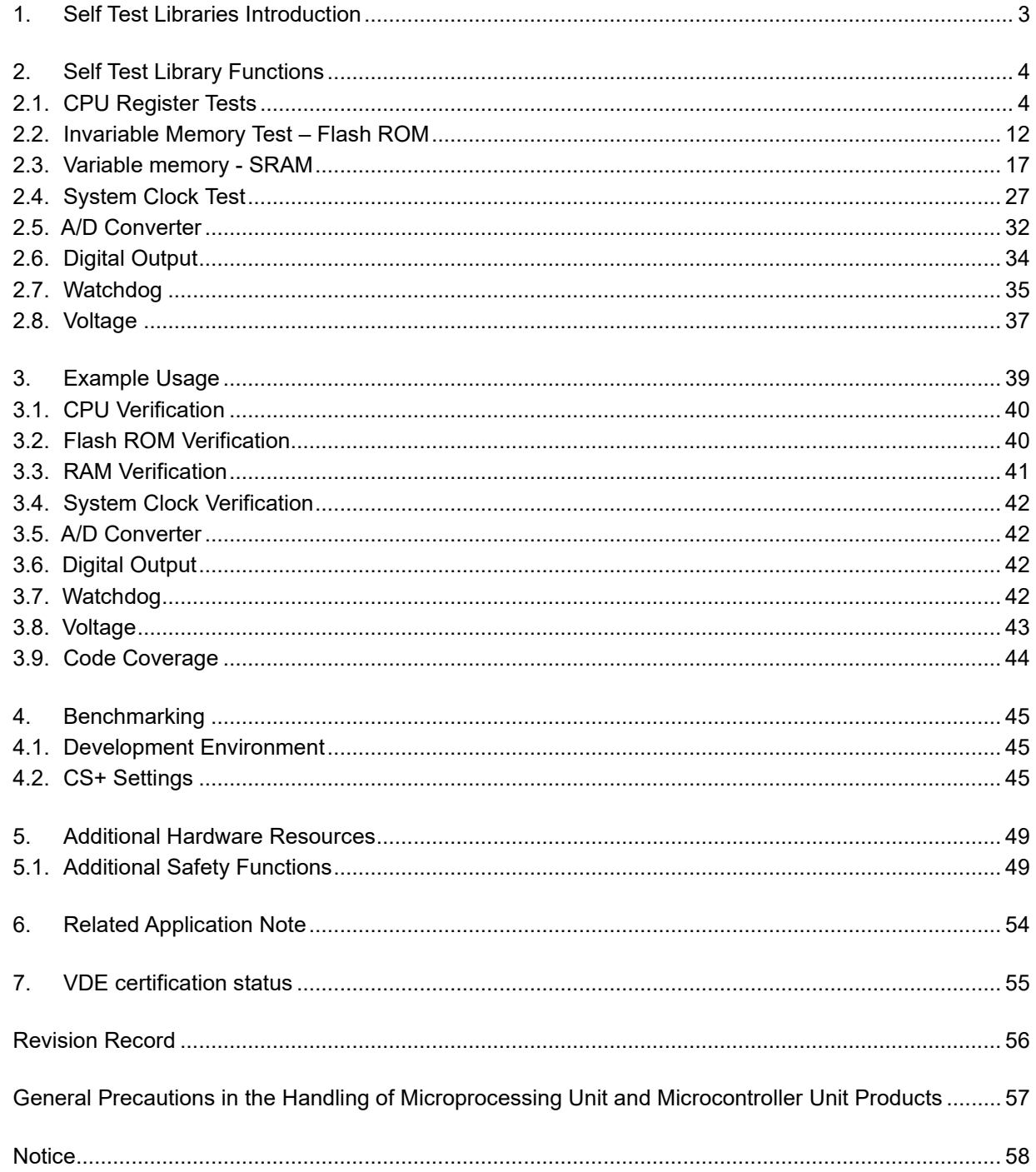

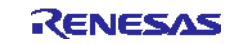

## <span id="page-2-0"></span>**1. Self Test Libraries Introduction**

The self test library (STL) provides self test functions covering the CPU registers, internal memory, and system clock. The library test harness provides an Application Programmers Interface (API) for each of the self test modules, which are described in this application note. These can be used in customer's application wherever required.

For the purposes of VDE certification, the self test library functions are built as separate modules. The CS+ test harness allows each of the test functions to be selected in turn and run as a stand-alone function.

The system hardware requirements include that at least two independent clock sources are available, e.g. Crystal / ceramic oscillator and an independent oscillator or external input source. The requirement is needed to provide an independent clock reference for monitoring the system clock. The RL78 is able to provide these using the High speed and Low speed internal oscillators which are independent of each other.

Equally the application can provide a more accurate external reference clock or external crystal/resonators for the main system clock can equally be used.

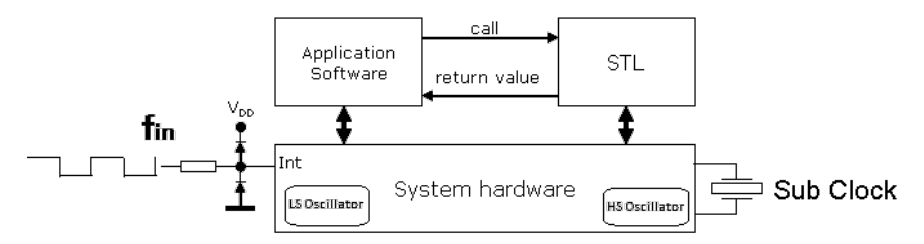

Figure 1: **Self Test Library (STL) Configuration**

The following CPU self test functions are included in the RL78 self test library.

• CPU Registers

The following CPU registers tests are included in this library. All CPU working Registers in all four register banks, Stack Pointer (SP), Processor Status word (PSW), Extension registers ES and CS, Program Counter (PC). Internal data path is verified as part of the correct operation of these register tests. IEC Reference - IEC 60730: 1999+A1:2003 Annex H - Table H.11.12.1 CPU.

- Invariable Memory This tests the MCU internal Flash memory. IEC Reference - IEC 60730: 1999+A1:2003 Annex H – H2.19.4.1 CRC – Single Word.
- Variable Memory This tests the Internal SRAM memory. IEC Reference - IEC 60730: 1999+A1:2003 Annex H – H2.19.4.1 CRC – Single Word.
- System Clock Verifies the system clock operation and correct frequency against a reference clock source (Note this test requires the use of an internal or external independent reference clock). IEC Reference - IEC 60730: 1999+A1:2003 Annex H – H2.19.4.1 CRC – Single Word.

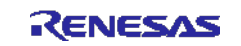

## <span id="page-3-0"></span>**2. Self Test Library Functions**

#### <span id="page-3-1"></span>**2.1. CPU Register Tests**

This section describes CPU register tests routines. The test harness control file 'main.c' provides examples of the API for each of the CPU register tests using "C" language.

These modules test the fundamental aspects of the CPU operation. Each of the API functions has a return value in order to indicate the result of a test.

Each of the test modules saves the original contents of the register(s) under test and restores the contents on completion.

The following CPU registers are tested:

• **Working registers and Accumulator**: AX, HL, DE, BC in Register Banks 0-3

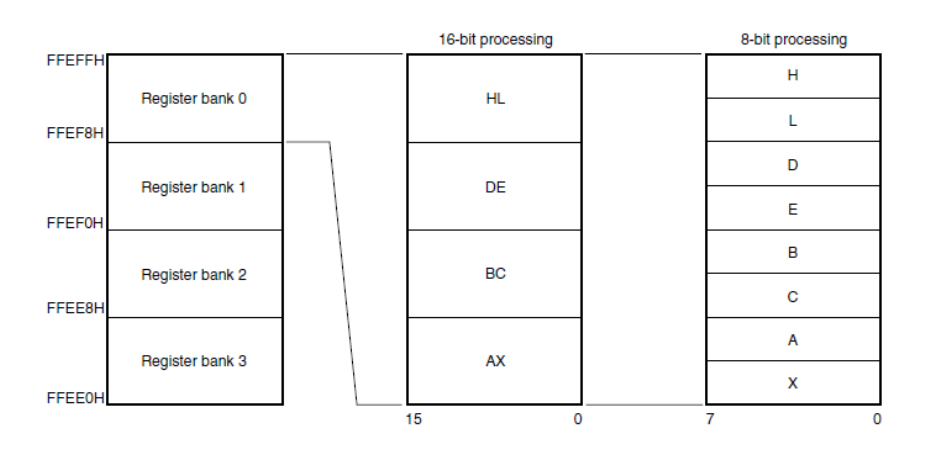

**Figure 2:** Working Register Configuration

• **Stack Pointer** (SP)

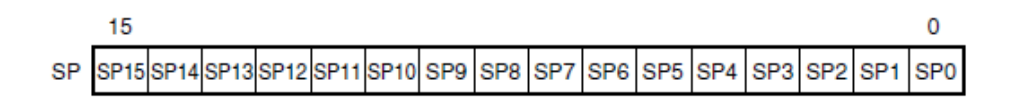

**Figure 3:** Stack Pointer Configuration

• **Processor Status Word** (PSW)

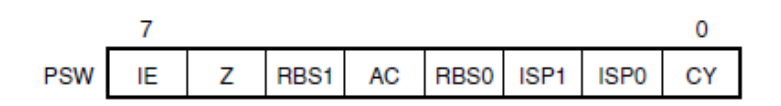

**Figure 4:** PSW Register Configuration

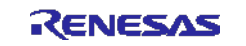

• **Code Address Extension Register** (CS)

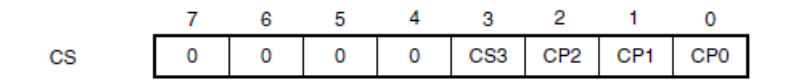

**Figure 5:** Working Register Configuration

• **Data Address Extension Register** (ES)

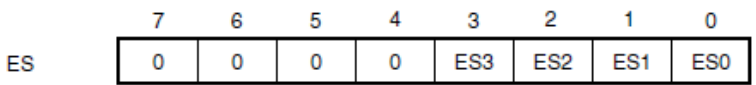

#### **Figure 6:** Working Register Configuration

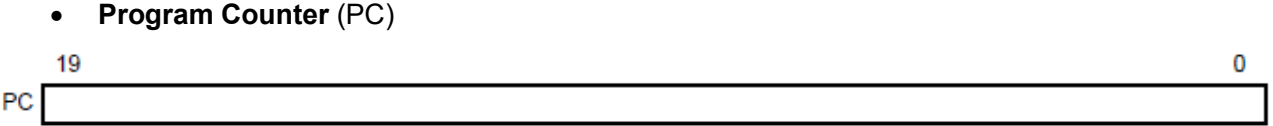

**Figure 7:** Program Counter Configuration

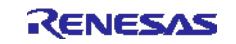

#### **2.1.1. CPU Register Tests - Software API**

**Table 1:** Source files: CPU Working Registers Tests

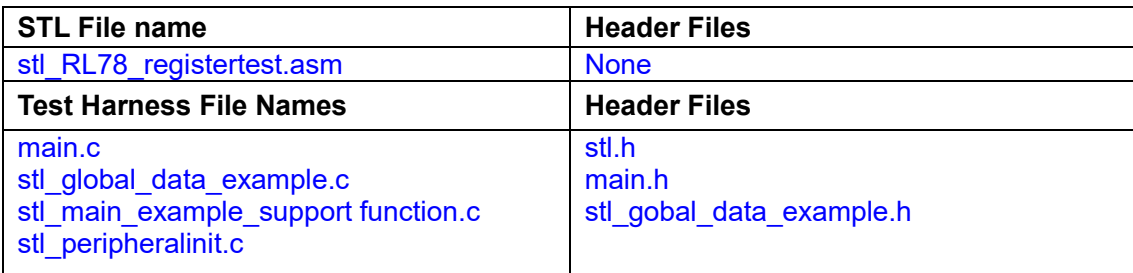

#### **Syntax**

char stl\_RL78\_registertest(void)

#### **Description**

This module tests the RL78 working registers and accumulators.

Registers AX, HL, DE, BC in all three register banks (Banks 0, 1, 2, 3)

These registers are tested as16bit registers.

The following tests are performed for each register:

- 1. Write h'5555 to the register being tested.
- 2. Read back and check they are equal.
- 3. Write h'AAAA to the register being tested.
- 4. Read back and check they are equal.

It is the calling function's responsibility to ensure no interrupts occur during this test. In addition, Register Bank 0 (RB0) must be selected when this test starts.

The original register contents are restored on completion of the test.

The function "indicate test result" will be called by the test harness control files (main.c) to process the test result.

Note: Function "indicate test result" is located in the module stl\_main\_example\_support function.c

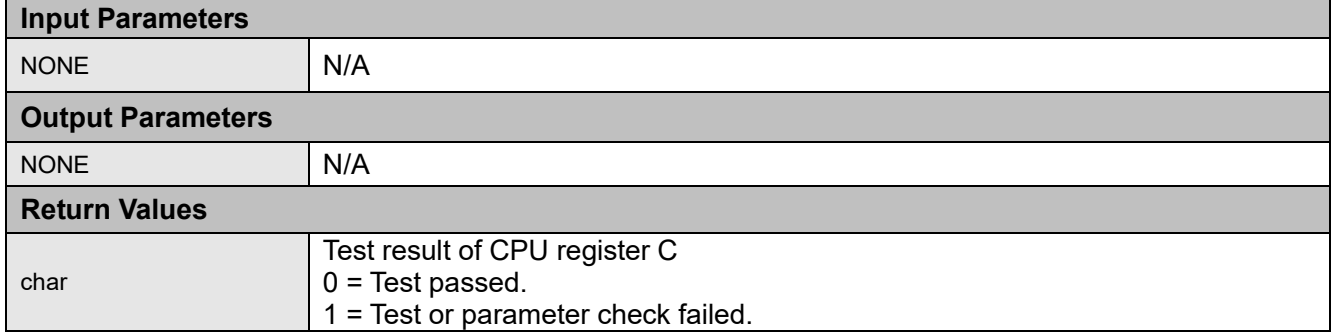

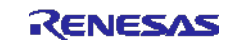

**Table 2:** Source files: CPU Registers Tests – PSW

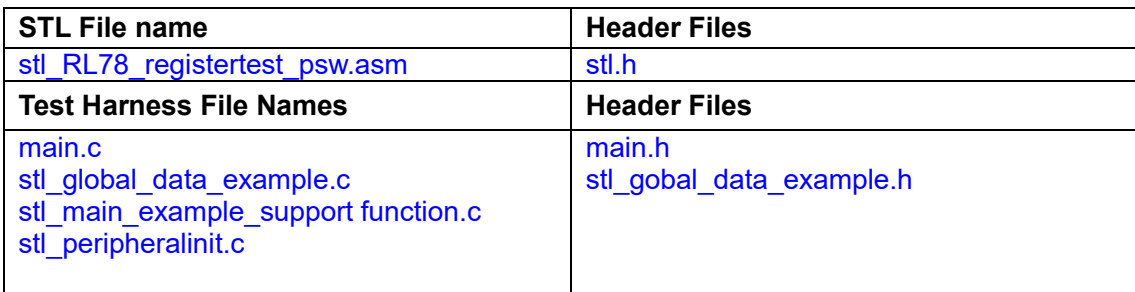

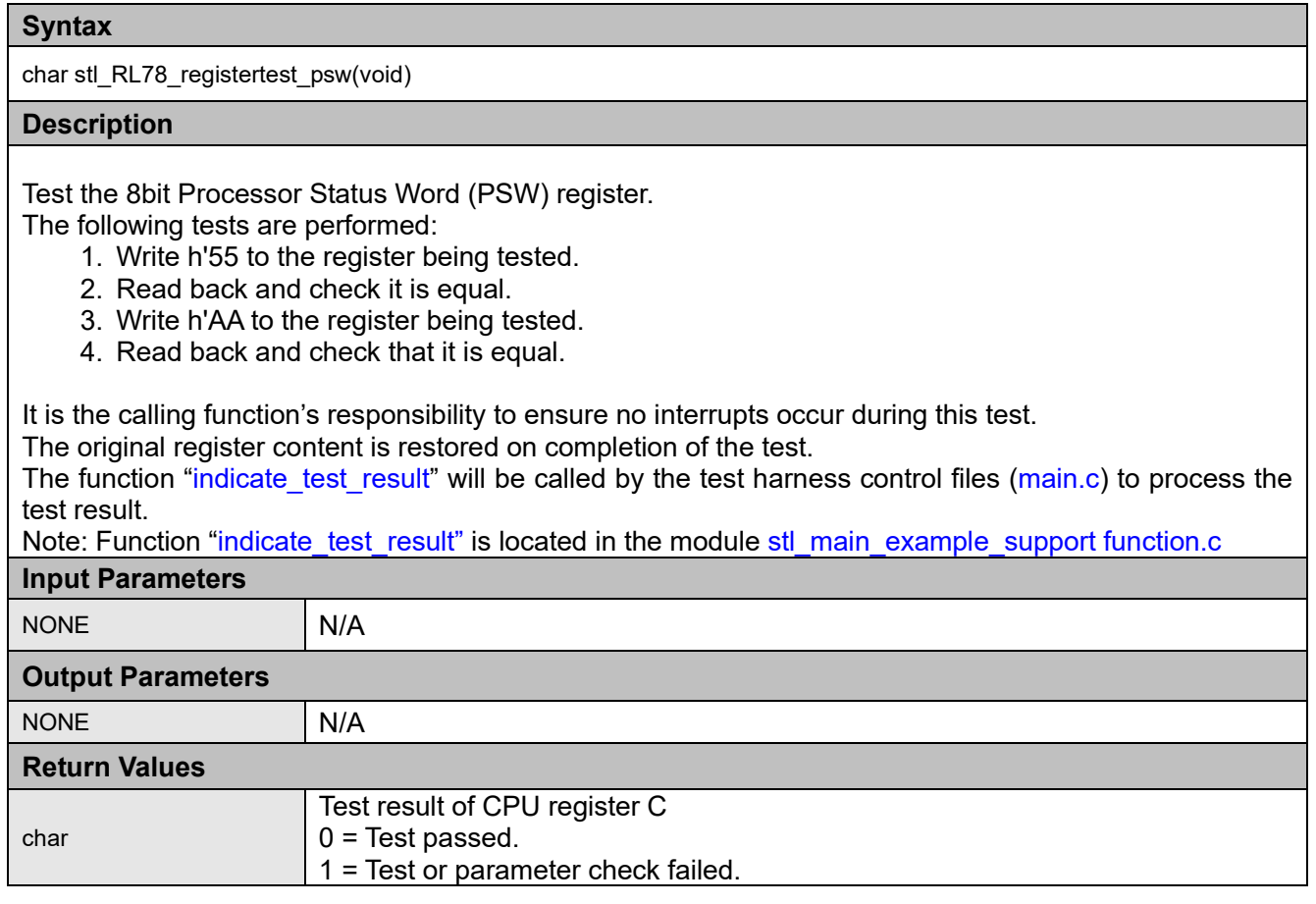

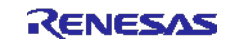

**Table 3:** Source files: CPU Registers Tests – SP

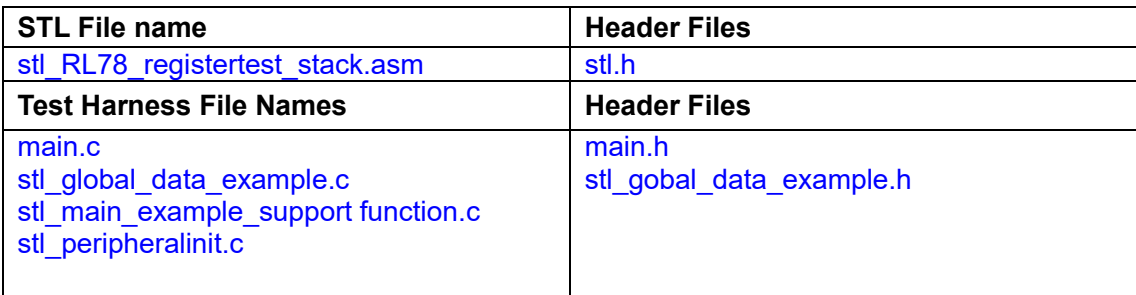

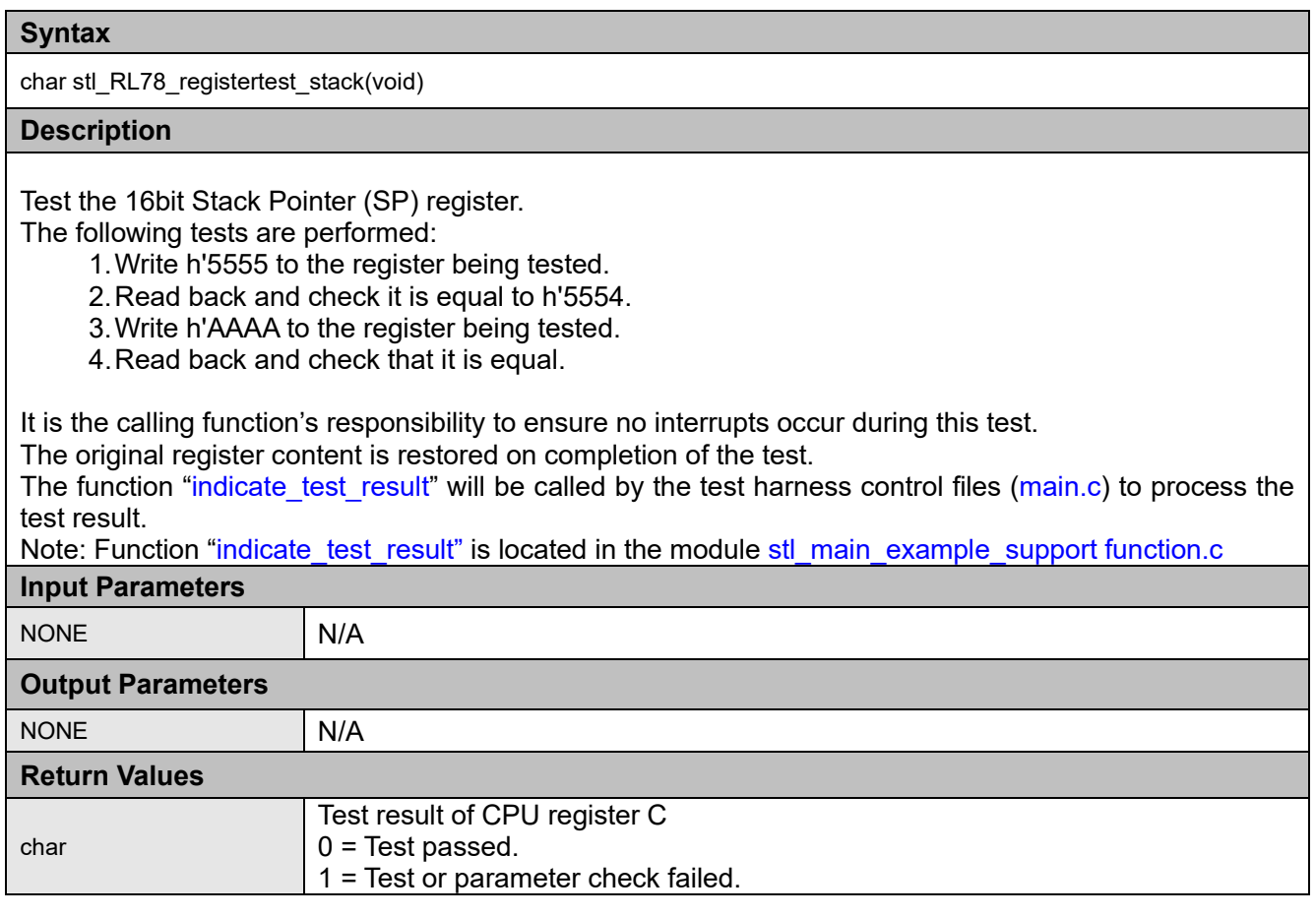

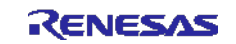

#### **Table 4:** Source files: CPU Registers Tests – CS

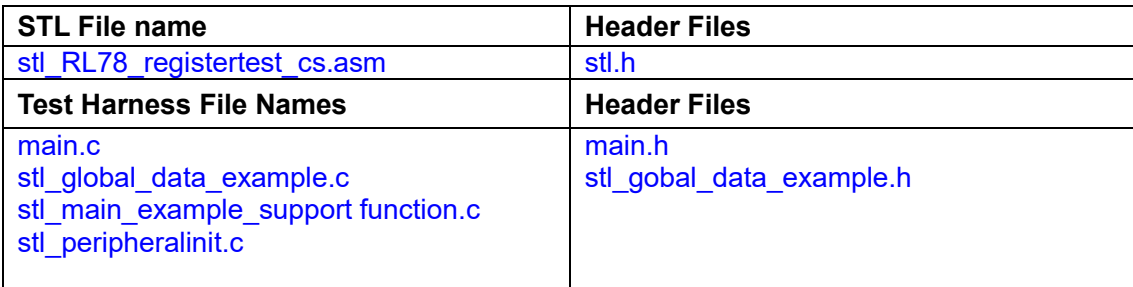

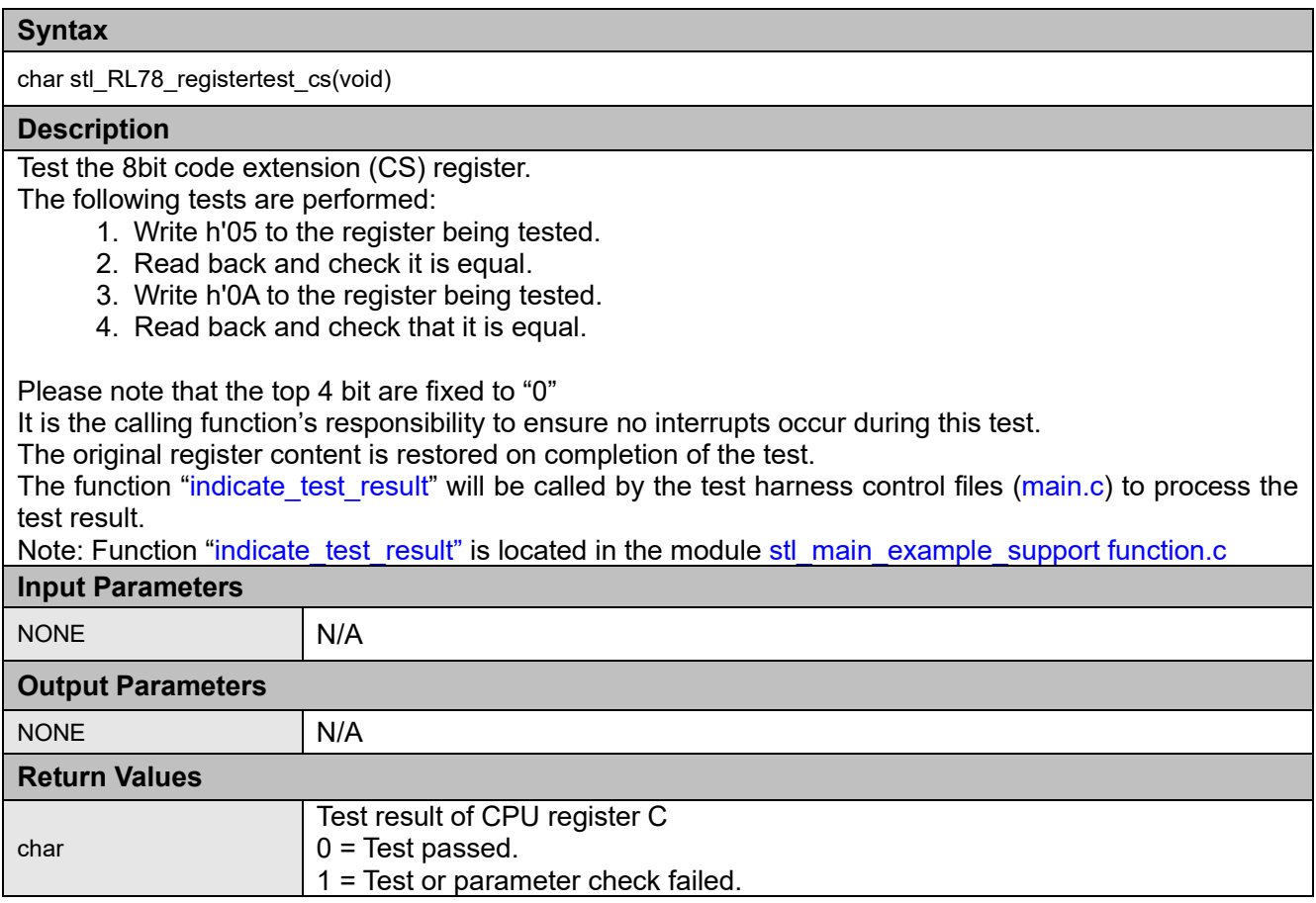

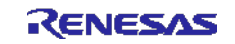

#### **Table 5:** Source files: CPU Registers Tests – ES

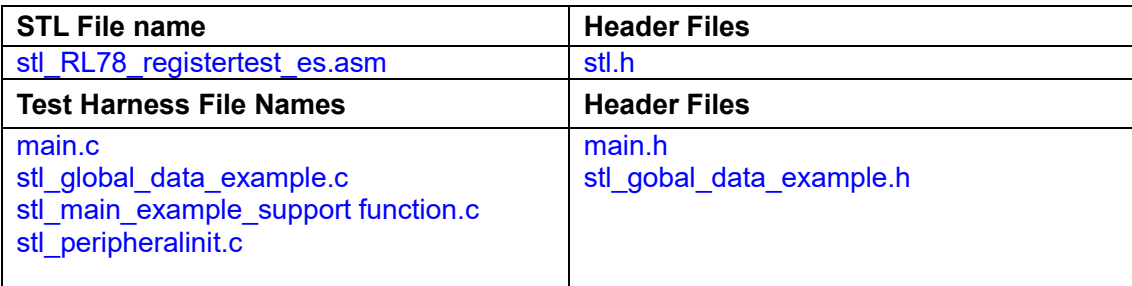

## **Syntax**

char stl\_RL78\_registertest\_es(void)

#### **Description**

Test the 8bit data extension (ES) register.

The following tests are performed:

- 1.Write h'05 to the register being tested.
- 2.Read back and check it is equal.
- 3.Write h'0A to the register being tested.
- 4.Read back and check that it is equal.
- Please note that the top 4 bit are fixed to "0"

It is the calling function's responsibility to ensure no interrupts occur during this test.

The original register content is restored on completion of the test.

The function "indicate\_test\_result" will be called by the test harness control files (main.c) to process the test result.

Note: Function "indicate test result" is located in the module stl\_main\_example\_support function.c

## **Input Parameters**

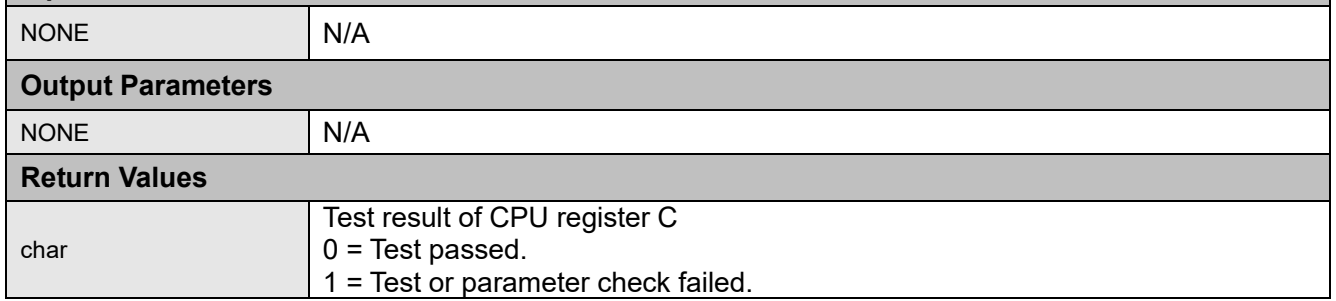

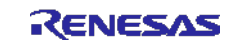

**Table 6:** Source files: CPU Registers Tests – PC

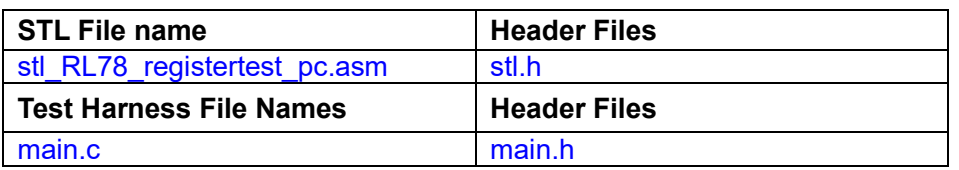

#### **Syntax**

char stl\_RL78\_registertest\_pc(void)

#### **Description**

Test the program counter (PC) register.

- The following tests are performed:
	- 1.Call the program counter (PC) test function with call instruction.
	- 2. The test function sets return address saved on the stack in the L register  $\cdot$  DE register and returns.
	- 3.After calling the test function with the call instruction, confirm that the address (PC) of the instruction placed next to the call instruction is equal to the return value (L-DE).
- The first 4 bits of the L register are fixed "0" values.

It is the calling function's responsibility to ensure no interrupts occur during this test.

The original register content is restored on completion of the test.

The function "indicate\_test\_result" will be called by the test harness control files (main.c) to process the test result.

Note: Function "indicate test result" is located in the module stl\_main\_example\_support function.c

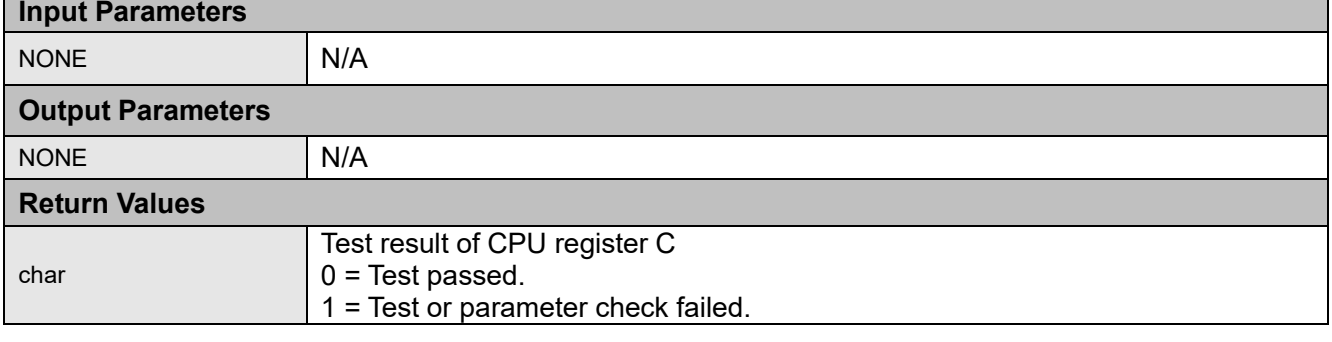

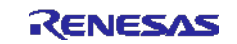

## <span id="page-11-0"></span>**2.2. Invariable Memory Test – Flash ROM**

This section describes the Flash memory test using CRC routines. CRC is a fault / error control technique which generates a single word or checksum to represent the contents of memory. A CRC checksum is the remainder of a binary division with no bit carry (XOR used instead of subtraction), of the message bit stream, by a predefined (short) bit stream of length  $n + 1$ , which represents the coefficients of a polynomial with degree n. Before the division 'n' zeros are appended to the message stream. CRCs are popular because they are simple to implement in binary hardware and are easy to analyse mathematically.

The Flash ROM test can be verified by generating a reference CRC value for the contents of the ROM and storing this in memory. During the memory self test the same CRC algorithm is used to generate a CRC value, which is compared with the reference CRC value. The technique recognises all one-bit errors and a high percentage of multi-bit errors.

The complicated part of using CRCs is if you need to generate a CRC value that will then be compared with other CRC values produced by other CRC generators. This proves difficult because there are a number of factors that can change the resulting CRC value even if the basic CRC algorithm is the same. This includes the combination of the order that the data is supplied to the algorithm, the assumed bit order in any look-up table used and the required order of the bits of the actual CRC value. Both the hardware and software self test functions are able to be executed iteratively, thus allowing the option of a full CRC calculation to be made or a CRC calculation of a smaller segments suitable to the operation of the end application. For a full calculation (or first part of an iterative calculation), a starting value of h'0000 is used or the previous partial result is provided as the starting point for the next calculation stage.

The hardware module is "the general-purpose CRC function" embedded in RL78 device. The hardware module while using the same fundamental CRC algorithm uses a different data format for calculating the reference CRC value. Here a compatible CRC calculation routine is provided as part of the test harness for reference.

#### **2.2.1. CRC16-CCITT Algorithm**

The RL78 includes a CRC module that includes support for the CRC16-CCITT. Using this software to drive the CRC module produces this 16-bit CRC16-CCITT:

Software Algorithm

- CCITT 16 Polynomial = 0x1021  $(x^{16} + x^{12} + x^5 + 1)$
- Input Data Width = 8 bits
- Data Input = Not Bit Reversed
- Initial value = 0x0000 or 16-bit previous partial result
- Calculated Result = 16 bits (not bit reversed)

Hardware Algorithm

- CCITT 16 Polynomial = 0x1021  $(x^{16} + x^{12} + x^5 + 1)$
- $\bullet$  Input Data Width = 8 bits
- Data Input = Bit Reversed
- Initial value = 0x0000 or 16-bit previous partial result
- Calculated Result = 16 bits (Bit reversed)

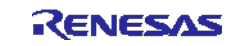

## **2.2.2. Software CRC - Software API**

The functions in the remainder of this section are used to calculate a CRC value and verify its correctness against a reference value stored in Flash ROM.

**Table 7:** Source files: Software CRC

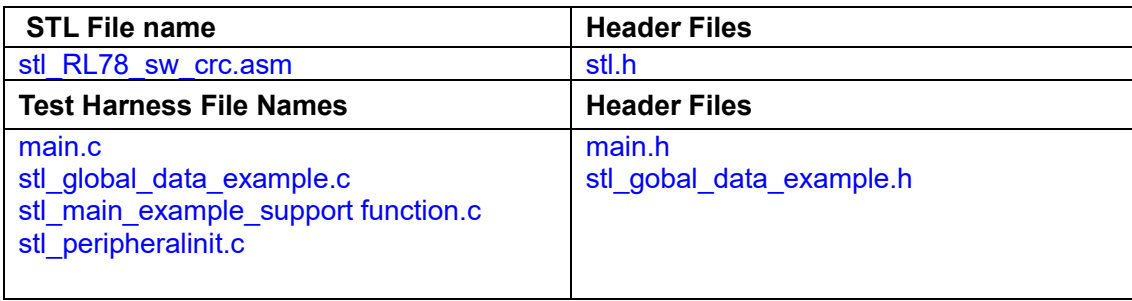

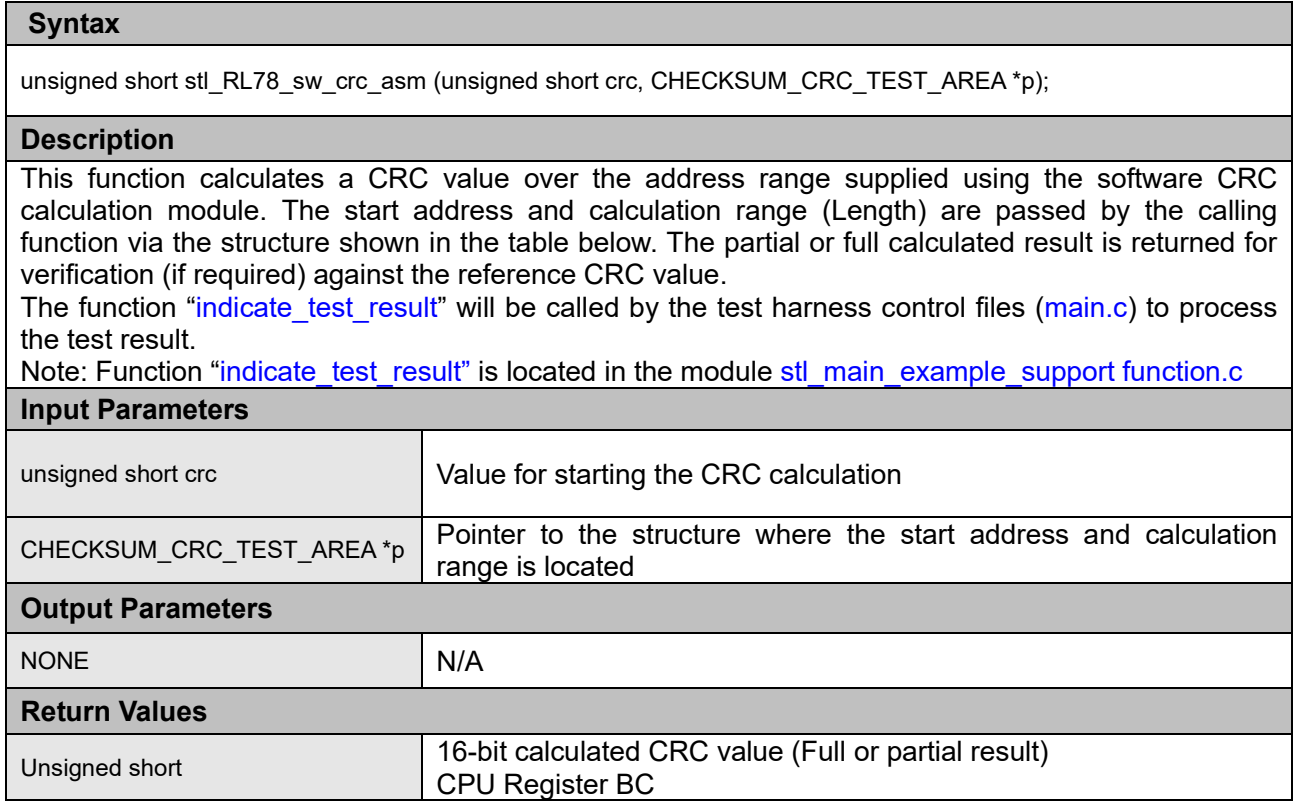

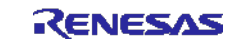

#### Source files: Software CRC Parameter Structure

The following structure is implemented in the files stl.h and main.c and is used to provide calculation parameters for the for the CRC function.

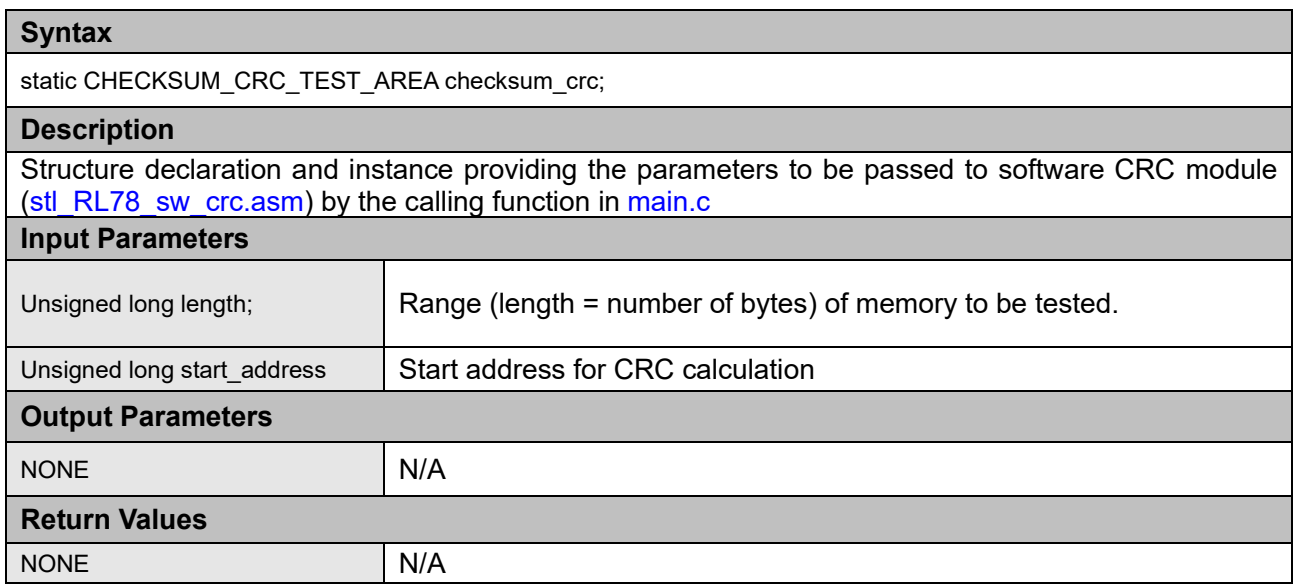

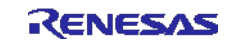

## **2.2.3. Hardware CRC - Software API**

**The Common** 

**Table 8:** Source files: Hardware CRC Calculation

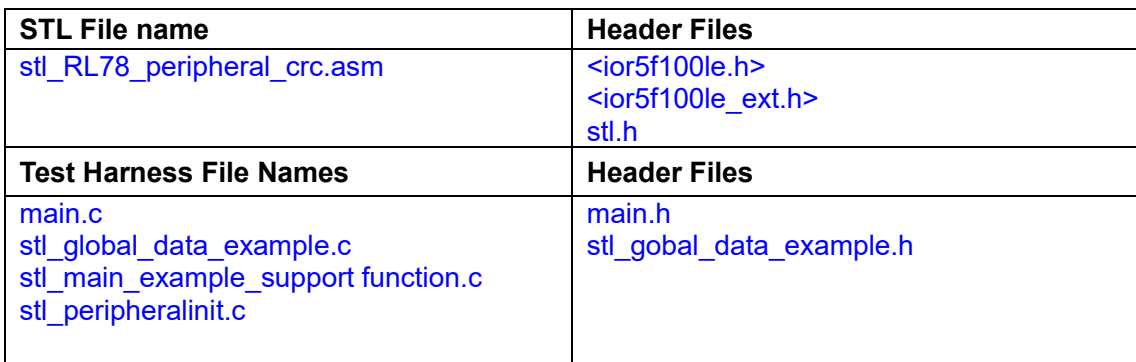

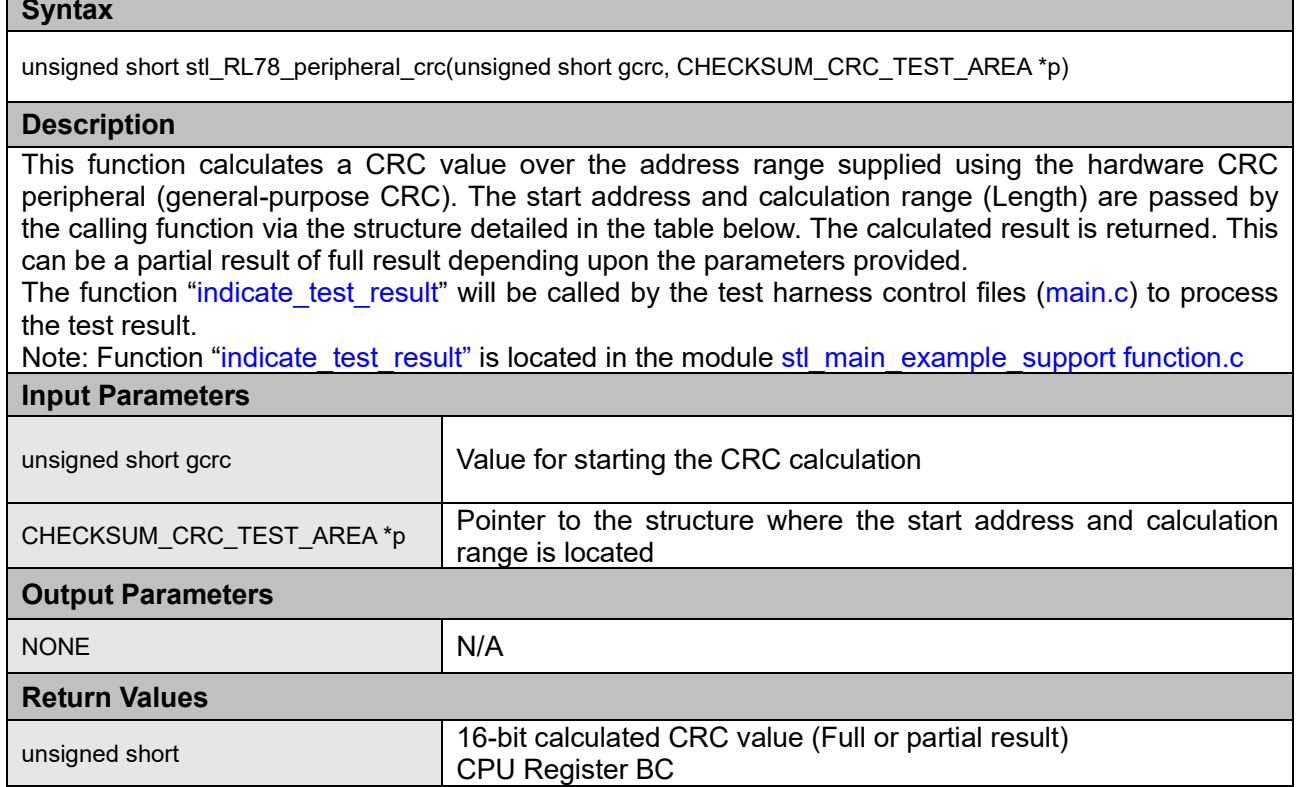

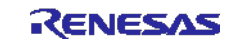

## Source files: Hardware CRC Parameter Structure

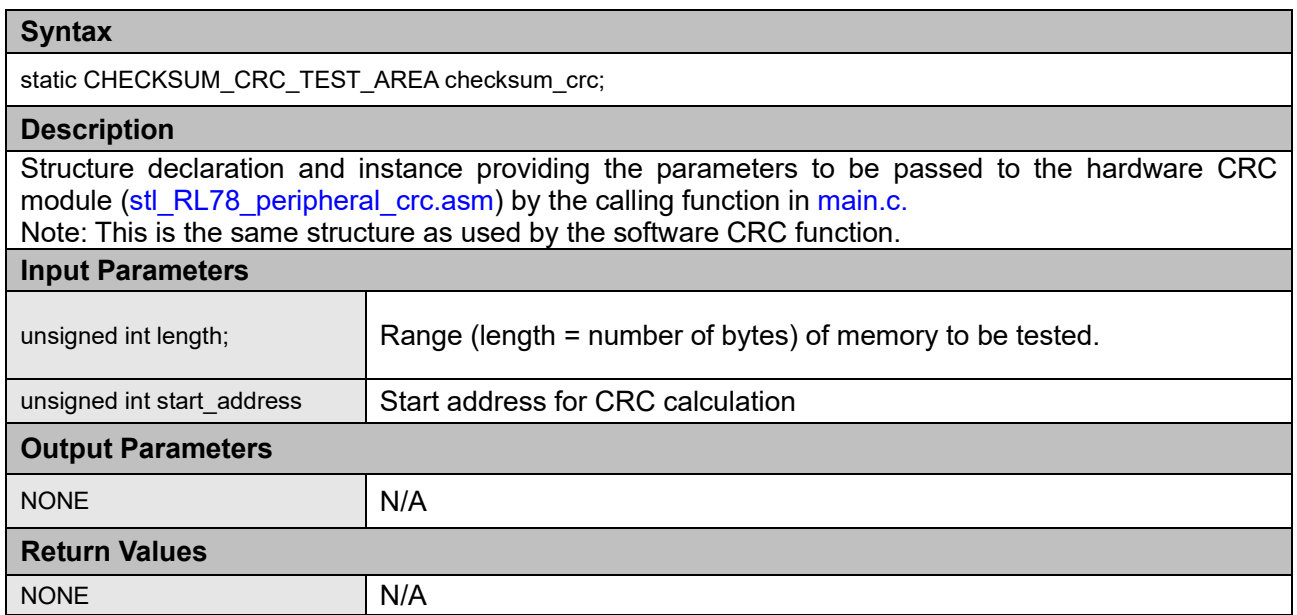

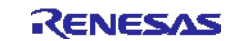

## <span id="page-16-0"></span>**2.3. Variable memory - SRAM**

March Tests are a family of tests that are well recognised as an effective way of testing RAM.

A March test consists of a finite sequence of March elements, where a March element is a finite sequence of operations applied to every cell in the memory array before proceeding to the next cell.

In general, the more March elements the algorithm consists of, the better will be its fault coverage but at the expense of a slower execution time.

The algorithms themselves are destructive (they do not preserve the current RAM values). It is the user's responsibility to preserve the RAM contents during testing after the application system has been initialised or while in operation The system March C and March X test modules are design such that small parts of the RAM area can be tested, thus minimising the need to provide a large temporary area to save the data under test. Additional version of the test module ("stl\_RL78\_march\_c\_initial" and "stl RL78 march x initial"), are included that are designed to run before the system has been initialised, so that the complete memory area can be tested before starting the main application.

As the area of RAM being tested can not be used for anything else while it is being tested, making the testing of RAM used for the stack particularly difficult. Practically this area can only be tested before the application C-Stack is initialised or after the application operation is complete.

The following section introduces the specific March Tests.

#### **2.3.1. Algorithms**

#### **1) March C**

The March C algorithm (van de Goor 1991) consists of 6 March elements with a total of 10 operations. It detects the following faults:

1. Stuck At Faults (SAF)

• The logic value of a cell or a line is always 0 or 1.

- 2. Transition Faults (TF) • A cell or a line that fails to undergo a  $0 \rightarrow 1$  or a  $1 \rightarrow 0$  transition.
- 3. Coupling Faults (CF)
	- A write operation to one cell changes the content of a second cell.
- 4. Address Decoder Faults (AF)
	- Any fault that affects address decoding.
	- With a certain address, no cells can be accessed.
	- A certain cell is never accessed.
	- With a certain address, multiple cells are accessed simultaneously.
	- A certain cell can be accessed by multiple addresses.

The usual March C algorithm employs 6 March elements:

- 1. Write all zeros to array  $(\leq)(w0)$
- 2. Starting at lowest address, read zeros, write ones, increment up array bit by bit.  $(\geq (r0, w1))$
- 3. Starting at lowest address, read ones, write zeros, increment up array bit by bit.  $(\geq (r1, w0))$
- 4. Starting at highest address, read zeros, write ones, decrement down array bit by bit. (<(r0, w1))
- 5. Starting at highest address, read ones, write zeros, decrement down array bit by bit.  $\left(\langle r1, w0 \rangle\right)$
- 6. Read all zeros from array.  $(\leq r(0))$

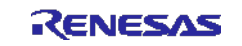

#### **2) March X**

The March X algorithm is a simpler and therefore faster algorithm, but not as thorough as it consists of only four March elements with a total of four operations.

- 1. Stuck At Faults (SAF)
- 2. Transition Faults (TF)
- 3. Inversion Coupling Faults (Cfin)
- 4. Address Decoder Faults (AF)

These are the 4 March elements:

- 1. Write all zeros to array  $( $\sim(w0)$ )$
- 2. Starting at lowest address, read zeros, write ones, increment up array bit by bit.  $(>(r0,w1))$
- 3. Starting at highest address, read ones, write zeros, decrement down array bit by bit. ( $\leq (r1,w0)$ )
- 4. Read all zeros from array.  $( \leq r(0) )$

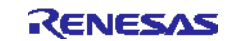

#### **2.3.2. Variable Memory Test - Software API**

#### **2.3.2.1. System March C**

The system March C test is designed to run after the application system has been initialised and is executed using normal function call from the test harness, thus using some C stack resources. The module can be used to test part or all of the RAM area, but as the test is destructive, care should be taken to buffer the area being tested Therefore it is not advised to use this module to test the whole RAM memory area in a single operation. In addition, make sure not to destroy the RAM area used by this test itself as the stack area.

This test is configured to use 8-bit RAM accesses and can allow a single byte to be tested. However, for all fault types to be detected it is important to test a data range bigger than one byte.

#### **Table 9:** Source files: System March C

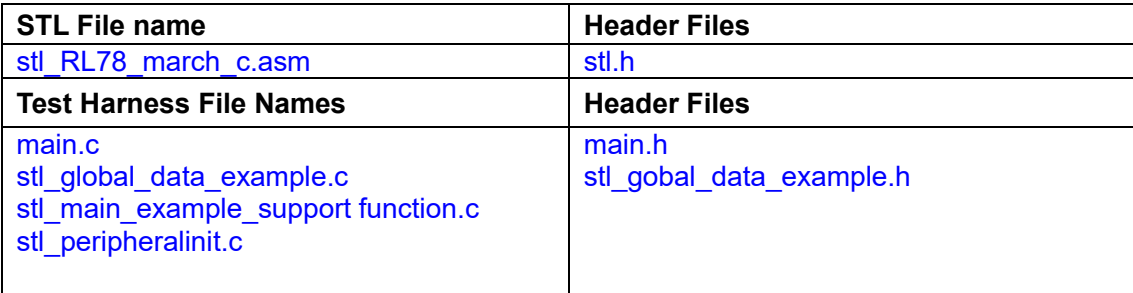

#### **Declaration**

char stl\_RL78\_march\_c(unsigned char \_\_far \*addr, unsigned short num)

#### **Description**

This function tests the RAM memory using the March C algorithm over the address range supplied by the calling function. The result status (Pass / Fail) is returned. This module is designed to be executed after the application system has been initialised.

The function "indicate test result" will be called by the test harness control files (main.c) to process the test result.

Note: Function "indicate test result" is located in the module stl\_main\_example\_support function.c **Input Parameters**

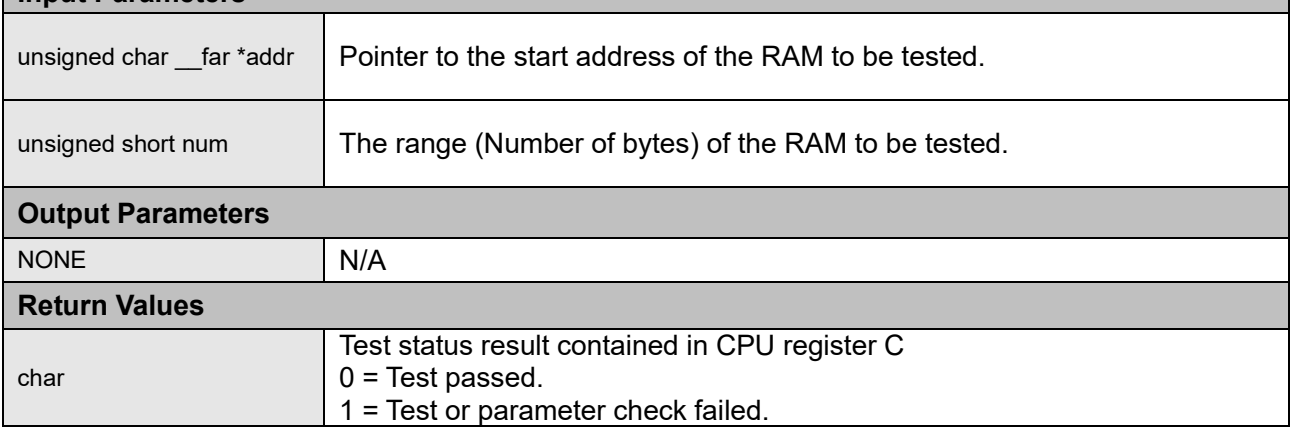

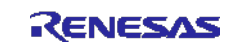

#### **2.3.2.2. System March X**

The system March X self test function is the essentially the same as the system March C module except that it only implements the reduced March X algorithm. The module is designed to run after the application system has been initialised and so should not be used to test the whole memory area in a single operation. In addition, make sure not to destroy the RAM area used by this test itself as the stack area.

This test is configured to use 8-bit RAM accesses and can allow a single byte to be tested. However, for all fault types to be detected it is important to test a data range bigger than one byte.

**Table 10:** Source files: System March X

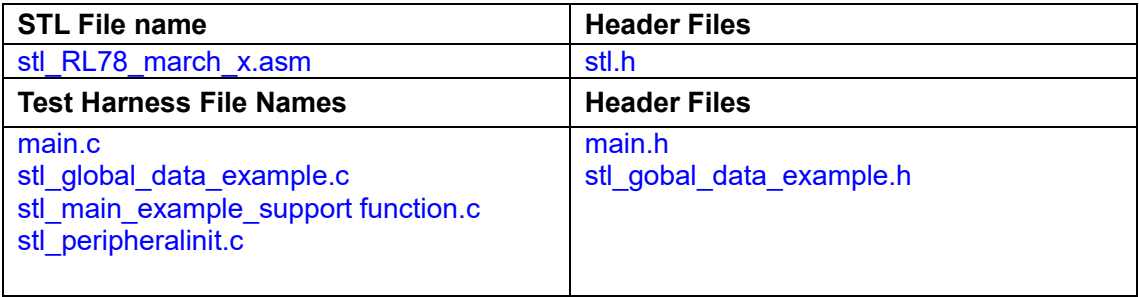

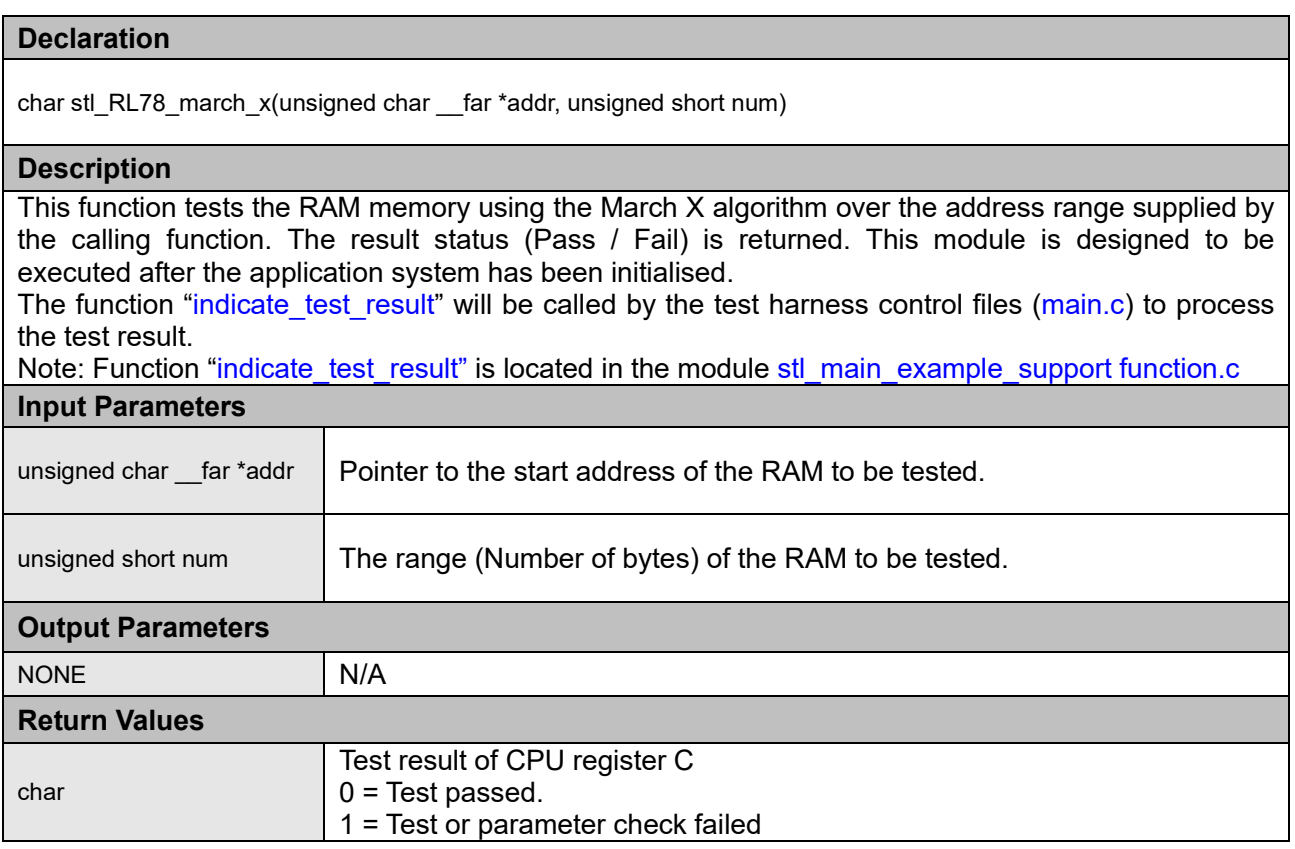

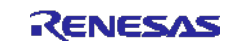

#### **2.3.2.3. Initial March C**

The initial March C test is designed to run before the application system has been initialised and is executed without using function calls from the test harness. Entry to the self test is made by a "jump" from the modified "startup.asm" module and return to "startup.asm" module is also made with a "jump". The test status result is contained in the 8bit accumulator (A). Therefore, this module is designed to provide a complete RAM test before the system is started and the "C" environment is initialised. This test function is configured to use 8-bit RAM accesses.

**Table 11:** Source files: Initial March C

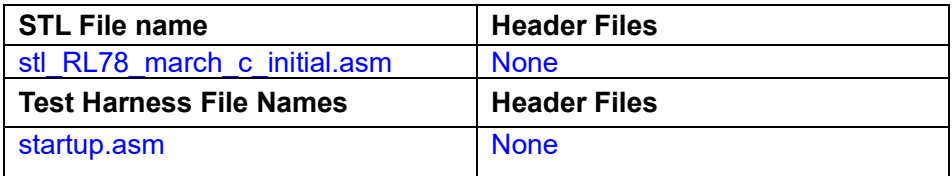

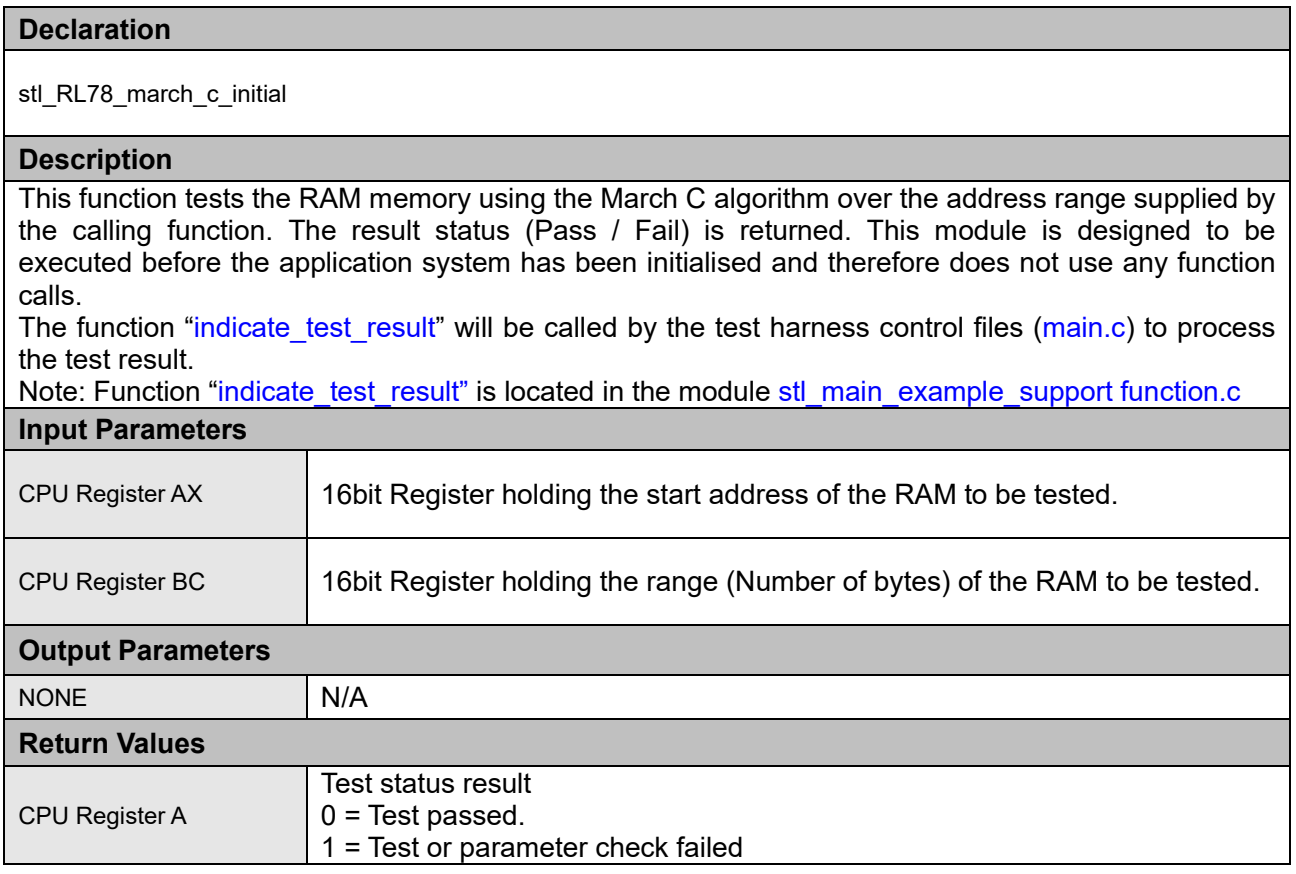

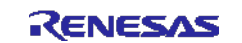

#### **2.3.2.4. Initial March X**

The initial March C test is designed to run before the application system has been initialised and is executed without using function calls from the test harness. Entry to the self test is made by a "jump" from the modified "startup.asm" module and return to "startup.asm" module is also made with a "jump". The test status result is contained in the 8bit accumulator (A). Therefore, this module is designed to provide a complete RAM test before the system is started and the "C" environment is initialised. This test function is configured to use 8-bit RAM accesses.

**Table 12:** Source files: Initial March X

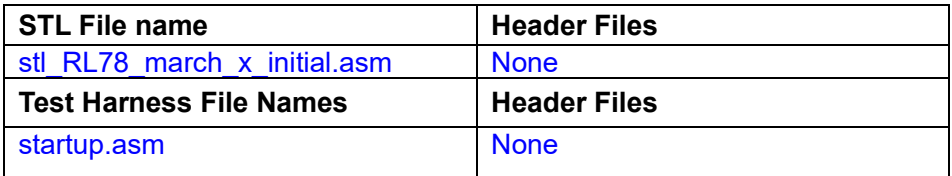

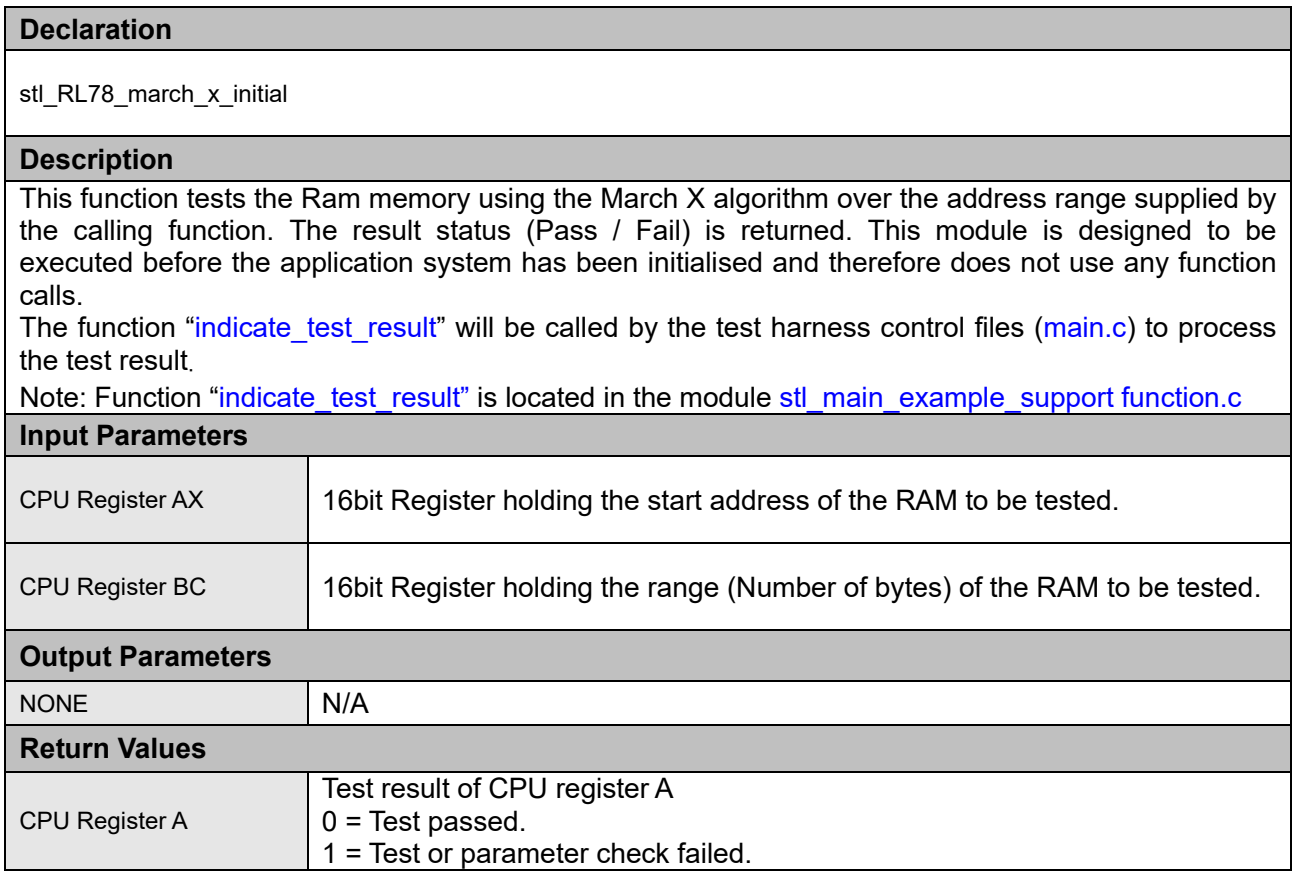

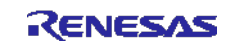

#### **2.3.2.5. Stack area test (March C)**

Use C stack resource to execute with normal function call from test harness. It is possible to test all the STACK area. Since the test is destructive, test after saving the current state to the buffer. It is possible to partially test by switching the offset of the STACK\_TEST\_AREA parameter for each test. RAM test is performed using System March C.

**Table 13:** Source files: Stack area test (March C)

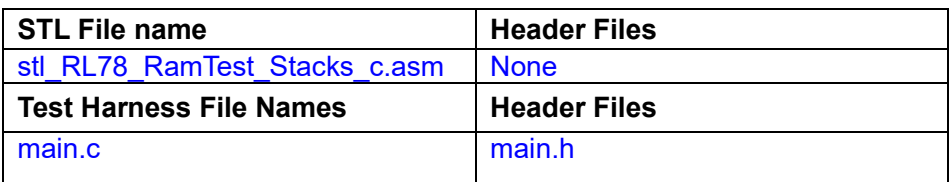

#### **Declaration**

char stl\_RL78\_RamTest\_Stacks\_c(STACK\_TEST\_AREA \*p)

#### **Description**

Switch the stack pointer (SP) to the specified area, test the address range of the specified buffer RAM using the March C algorithm, and if the result (pass / fail) is normal, the contents of the stack area to the buffer RAM. Next, we use the March C algorithm to test the stack area and restore the contents saved in the buffer RAM and the stack pointer (SP). And it returns the test result (pass / fail). This module is executed after initialization of the application system.

The test harness control file (main.c) calls the function "indicate test result" to process the test result.

Note: The function "indicate\_test\_result" is in the module stl\_main\_example\_support function.c. **Input Parameters**

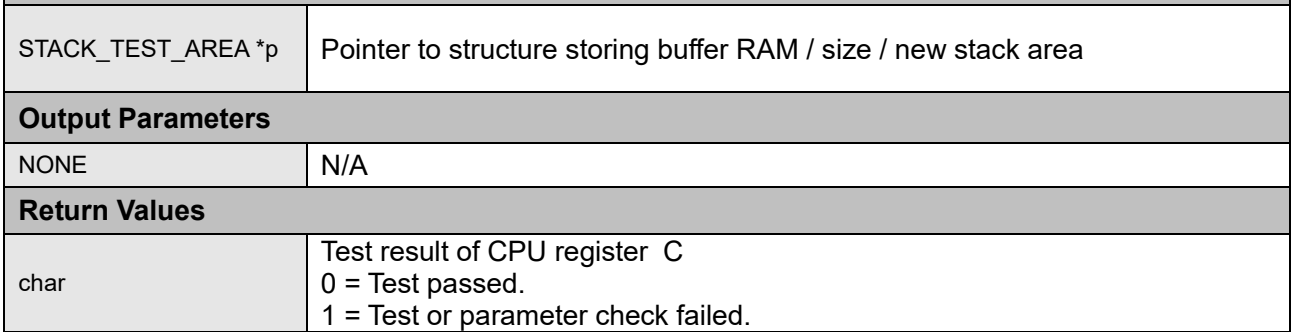

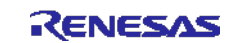

Source files: Stack area test parameter structure

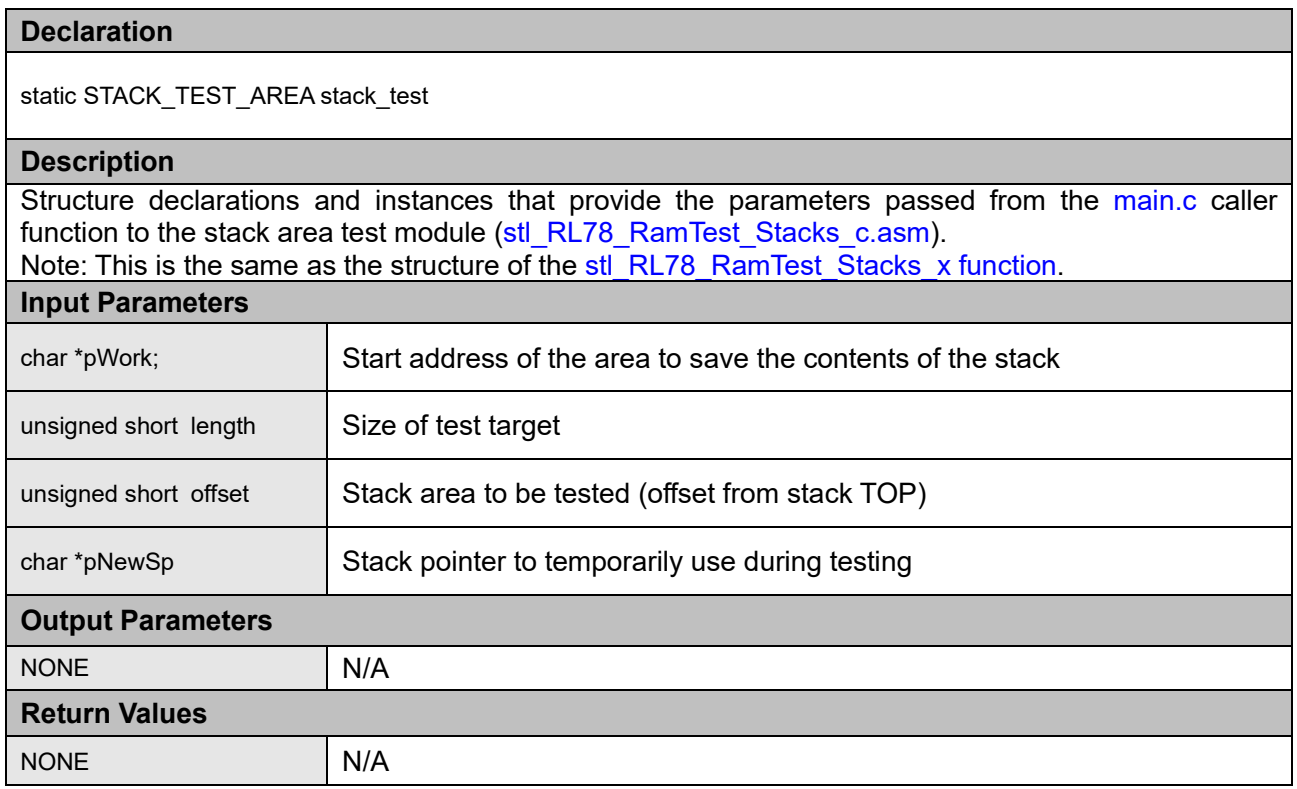

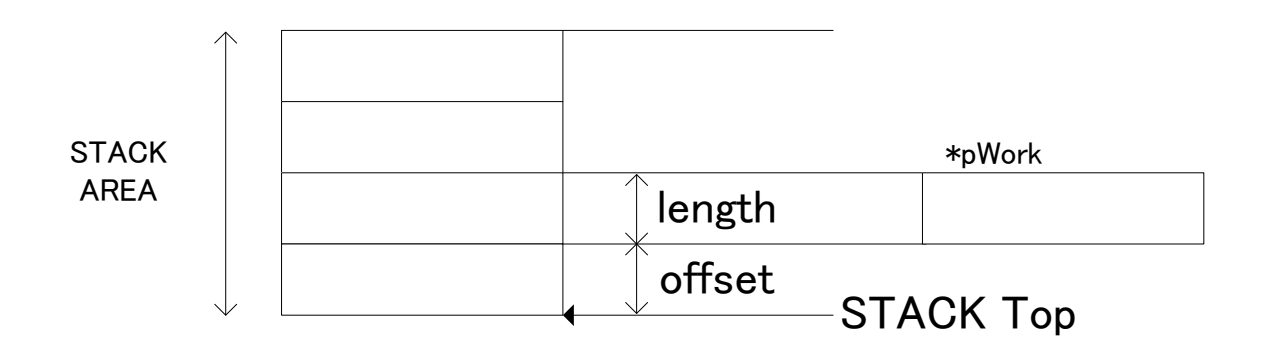

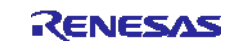

#### **2.3.2.6. Stack area test (March X)**

Use C stack resource to execute with normal function call from test harness. It is possible to test all of the STACK area. Since the test is destructive, test the current state after saving it to the buffer. You can partially test by switching the offset of the STACK\_TEST\_AREA parameter for each test. RAM test is performed using System March C.

**Table 14:** Source files: Stack area test (March X)

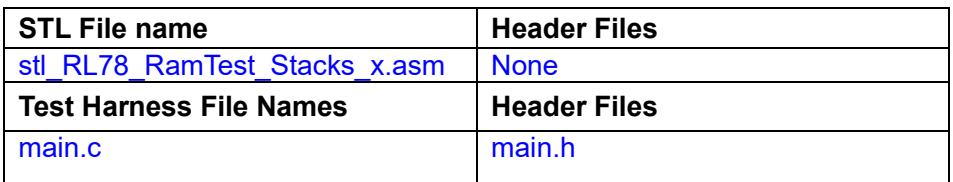

#### **Syntax**

char stl\_RL78\_RamTest\_Stacks\_x(STACK\_TEST\_AREA \*p)

#### **Description**

Switch the stack pointer (SP) to the specified area, test the address range of the specified buffer RAM using the March X algorithm, and if the result (pass / fail) is normal, the contents of the stack area. To the buffer RAM. Next, we use the March X algorithm to test the stack area and restore the contents saved in the buffer RAM and the stack pointer (SP). And it returns the test result (pass / fail). This module is executed after initialization of the application system. The test harness control file (main.c) calls the function "indicate test result" to process the test result.

Note: The function "indicate test result" is in the module stl\_main\_example\_support function.c. **Input Parameters**

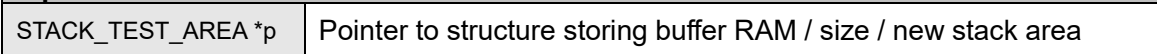

#### **Output Parameters**

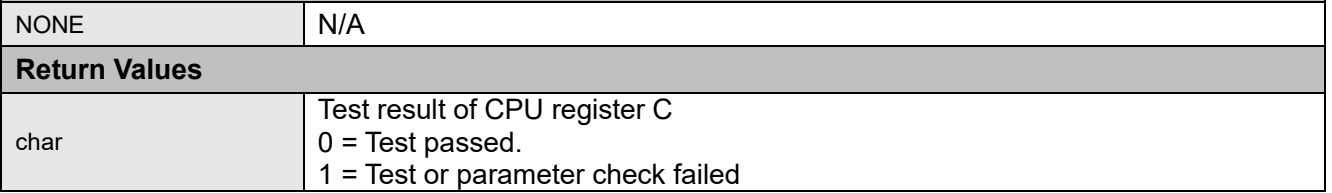

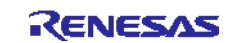

Source files: Stack area test parameter structure

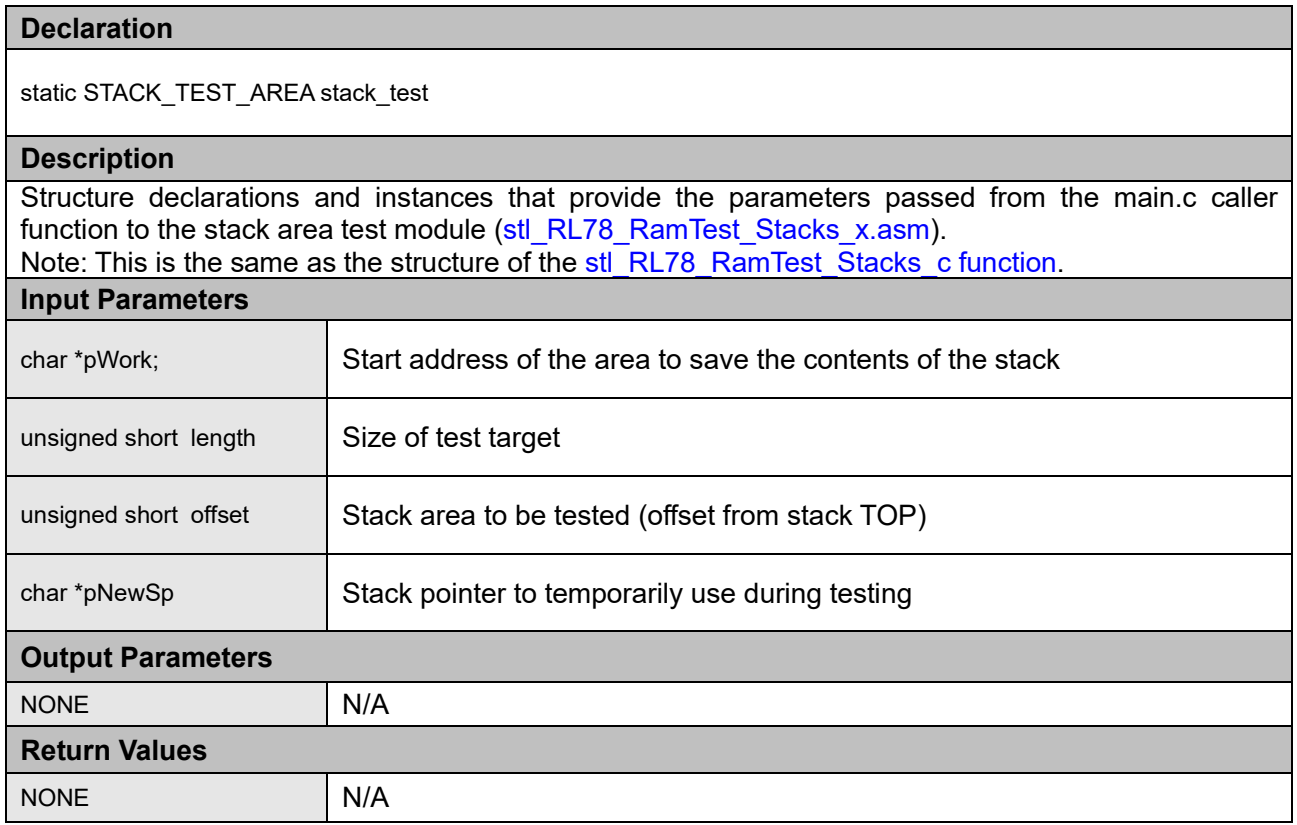

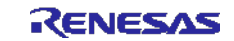

## <span id="page-26-0"></span>**2.4. System Clock Test**

Two self test modules (hardware and software base) are provided for the RL78 self test library in order to be able to test the internal system clock (CPU and Peripheral clocks). The software measurement module is included for backward compatibility with previous products and also to allow for any RL78 devices where the Timer Array does not include the additional hardware capability, or that the timer is used by the application and is not available to be used as part of the MCU self tests. These modules can be used by the application to detect the correct operation and deviation in the main system clock during operation of the application. Please note that if the internal low speed oscillator is used for measurement, the accuracy of the system clock measurement will be reduced due the greater tolerance of the internal low speed oscillator. Therefore, only the relative operation of the system clock can be obtained, which should still be sufficient to establish that the system clock is operating correctly and within acceptable limits.

The principle behind both measurement approaches is that if the operation frequency of the main clock deviates during runtime from a predefined range, then this can be detected by the system. The accuracy of the measurement obviously depends on the accuracy of the reference clock source. For example an external signal input or 32 KHz crystal can provide a more accurate measurement of the system clock than the internal low speed oscillator. This however does require the extra components.

A "Pass / Fail" status of the test is returned. Also implemented is a "No Reference Clock" detection scheme which returns a different status value to the normal test, in order to identify the appropriate fault state. Both the software and hardware measurement function use the same return status format.

The modules compare the measured (captured) time is within a reference window (upper and lower limit values) using the user defined reference values set in the "stl\_clocktest\_h" header file. This header file defines the reference values for both software and hardware measurements and the input test port pin for the software measurement.

#### **2.4.1. Hardware Measurement**

All current RL78 devices include an option in the Timer Array Unit (TAU) channel 5 that provides additional input capture sources that are designed to be able to test the system clock operation. The extra capture inputs are selected as part of the "safety" register (TIS0) and include the following: Please change according to the microcomputer to be used because the channel from which the input source for clock test can be selected differs depending on the microcomputer.

- The internal Low-speed oscillator (fiL)
- External 32KHz Oscillator (Sub Clock) (fsub)
- External signal input (TIO5)

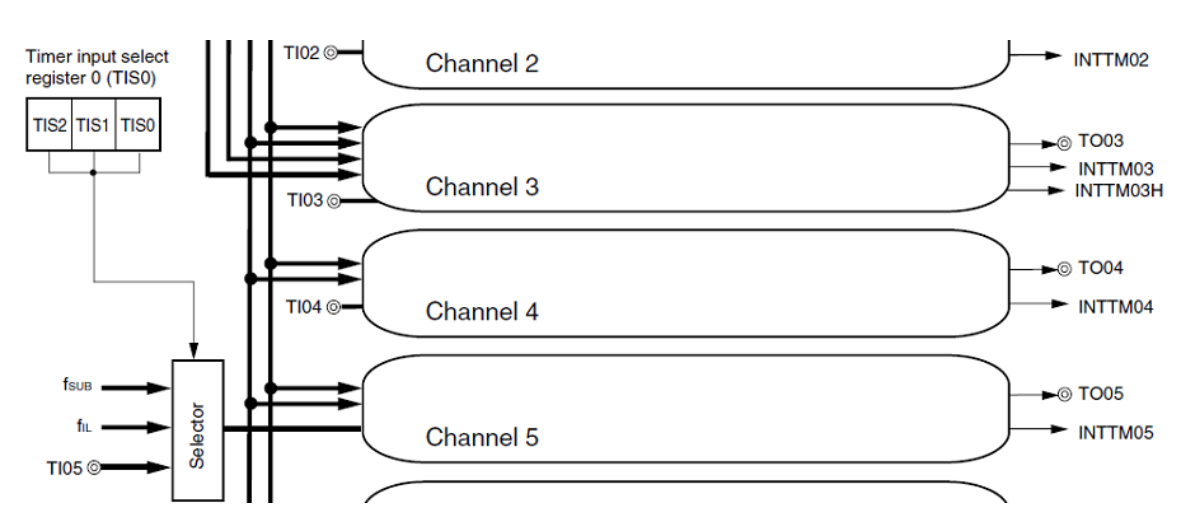

**Figure 8:** Timer Array Unit Channel 5 Configuration

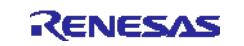

The principle behind the hardware measurement is based on the input capture measurement of the reference clock in TAU channel 5. As this is a hardware capture measurement the time captured is the "period" of the reference clock as that of the system clock. This is a more accurate method of measurement than the software approach.

The measurement sequence is:

- Synchronise to the reference clock (Wait for first capture event)
- Wait for the next capture event.
- Compare the value in the capture register against the high and lower limit reference values.

The test harness provides an example based on the following settings:

System clock = 32MHz

Reference Clock = 32KHz

Therefore the calculation is simply 32000000 / 32768 = 976 (h'3D0)

An allowance should be made for capture value variances in the upper and lower reference values.

#### **2.4.2. Software Measurement**

The principle behind the software measurement is based on a software counter measuring the transition on the test port pin. The actual comparison values can be a mix of calculation and measurement as it is difficult to fully calculate the measurement value due to variances in the synchronisation and monitoring of the input state.

The measurement sequence is:

- Synchronise to the reference clock (high to low transition on the input pin)
- Wait for the next low to high transition and then start the software counter.
- Increment the software count until the next high to low transition.
- Compare the software count value against the high and lower limit reference values.

The basic calculation is based on the following equation:

System Clock / (Reference Clock / 2) x the number of clock cycles executed in the count loop Note: The measurement period of the software counter is based on half the reference clock

Using the example settings provided in the test harness project.

The System clock is 32MHz and the reference clock is the Sub Clock 32KHz then the calculation is: 32000000 / (32768 / 2) x Loop Count

The cycle count can be calculated as shown in the code extract in Figure 9 below:  $\frac{1}{2}$  the reference clock = 15.26uS (32KHz / 2)

The loop count of the measurement period (measure high time) is 9 clock cycles: At 32MHz this is 281.25nS (9 x 31.25nS)

Therefore the approximate software count for the test harness example is 15.26uS / 281nS = 55 (h'37)

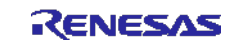

| * Synchronise to reference signal<br>wait for low:<br>INCW AX<br>CMPVV AX. #0xFFFF<br>clock error1<br>BZ.<br>BT.<br>TESTPORT, wait for low<br>MOVW AX. #0x0000 | ; No signal detection counter<br>: Over flow - no signal detected return with error<br>; wait for low signal<br>; Signal detected, clear measurement counter                                                             |                                                                  |                          |
|----------------------------------------------------------------------------------------------------|----------------------------------------------------------------------------------------------------|------------------------------------------------------------------|--------------------------|
| * Synchronised now wait for next edge transition of reference signal                                                                                           |                                                                                                    |                                                                  | Measurement<br>Sequence  |
| wait for high:<br>INCW AX<br>CMPW AX, #0xFFFF ←------------                                                                                                    | ; No signal detection counter <-------------------- 1 Clock Cycle                                                                                                    |                                                                  |                          |
| BZ clock error1<br>TESTPORT, wait_for_high<br>BF.<br>MOVW AX.#0x0000                                                                                           | ; Over flow no signal detected return with error +---- 2/4 Clock Cycles*<br>; if high signal, start counting <-------------------- 3/5 Clock Cycles*<br>: Signal detected, clear measurement counter +---- 1 Clock Cycle |                                                                  |                          |
| :* Measure reference signal high period<br>measure high time:<br>INCW AX $\div$<br>BT.                                                                         | TESTPORT, measure_high_time ; check port status +------------------------- 3/5 Clock Cycles*                                                                                                    |                                                                  |                          |
| : check lower frequency limit<br>CMPW AX, #swMINTIME<br>BNH clock error2                                                                                       | : check lower limit                                                                                                    |                                                                  |                          |
| ; check upper frequency limit<br>CMPW AX. #swMAXTIME<br>clock error2<br>BH.<br>MOV A, #0x00                                                                    | ; Maximum limit into AX<br>; test status counter in range                                                                                                    | * Conditional test Example<br>$3/5$ Cycles = 5 if condition true | $=$ 3 if condition false |
| BR.<br>finished                                                                                                    |                                                                                                    |                                                                  |                          |

**Figure 9:** Timer Array Unit Channel 5 Configuration

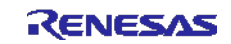

## **Table 15:** Source files: Software Clock test

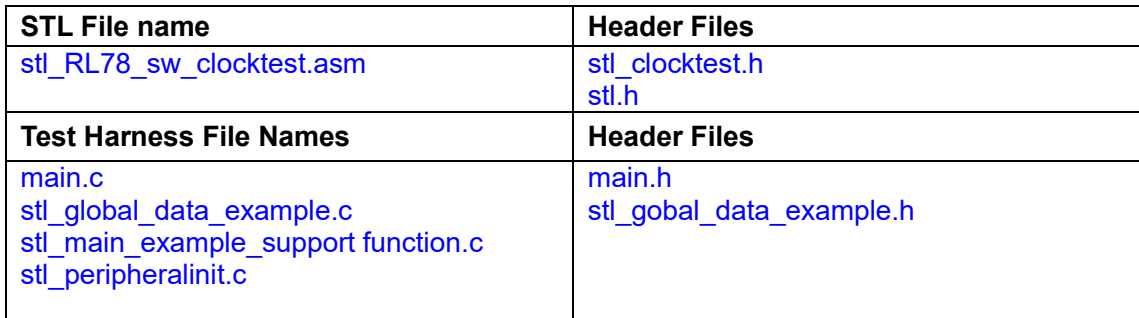

#### **Declaration**

char stl\_RL78\_sw\_clocktest(void)

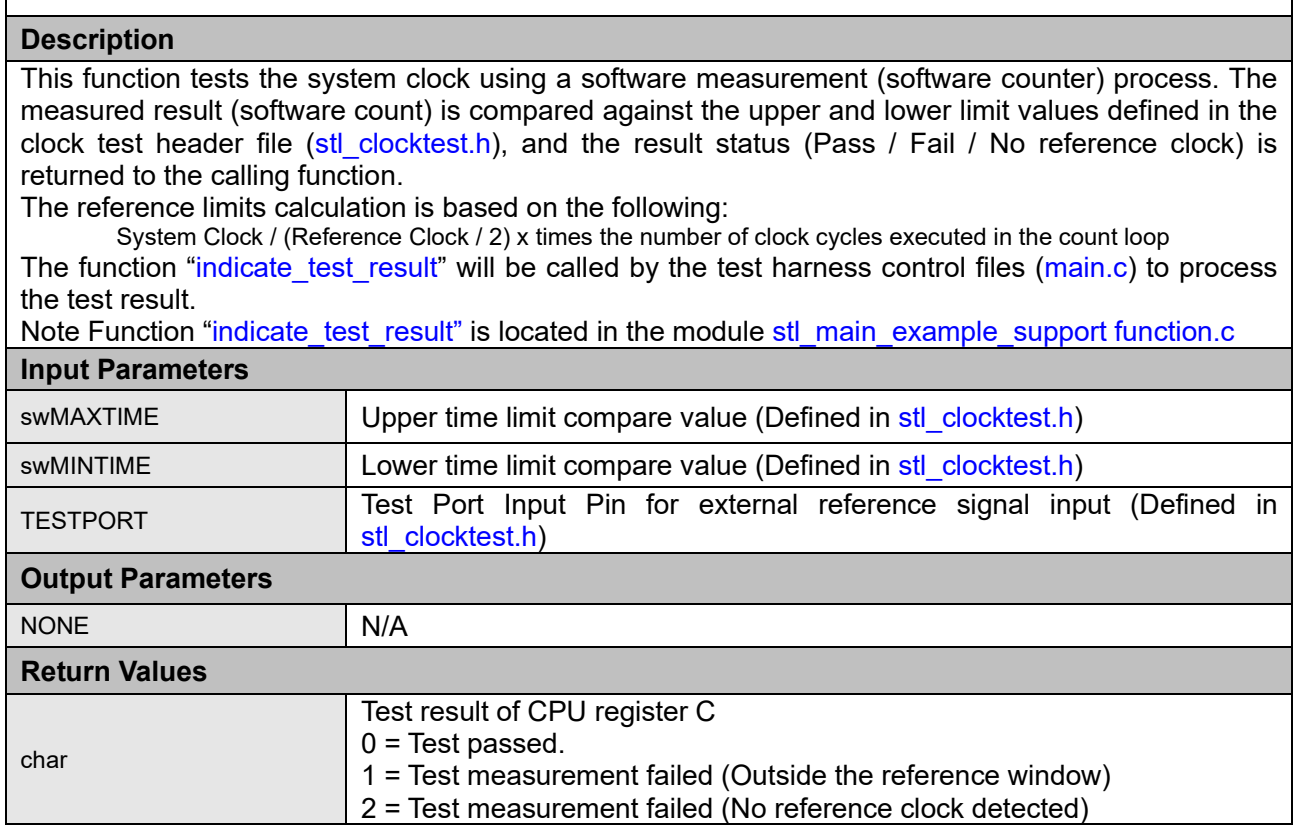

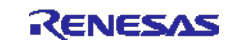

**Table 16:** Source files: Hardware Clock test

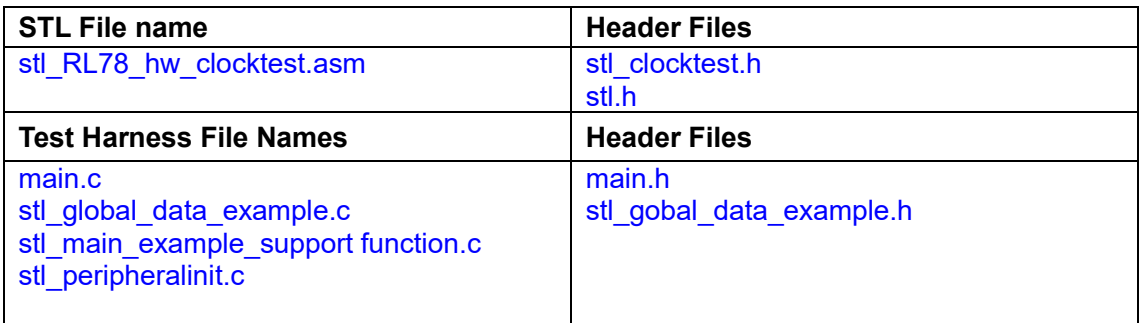

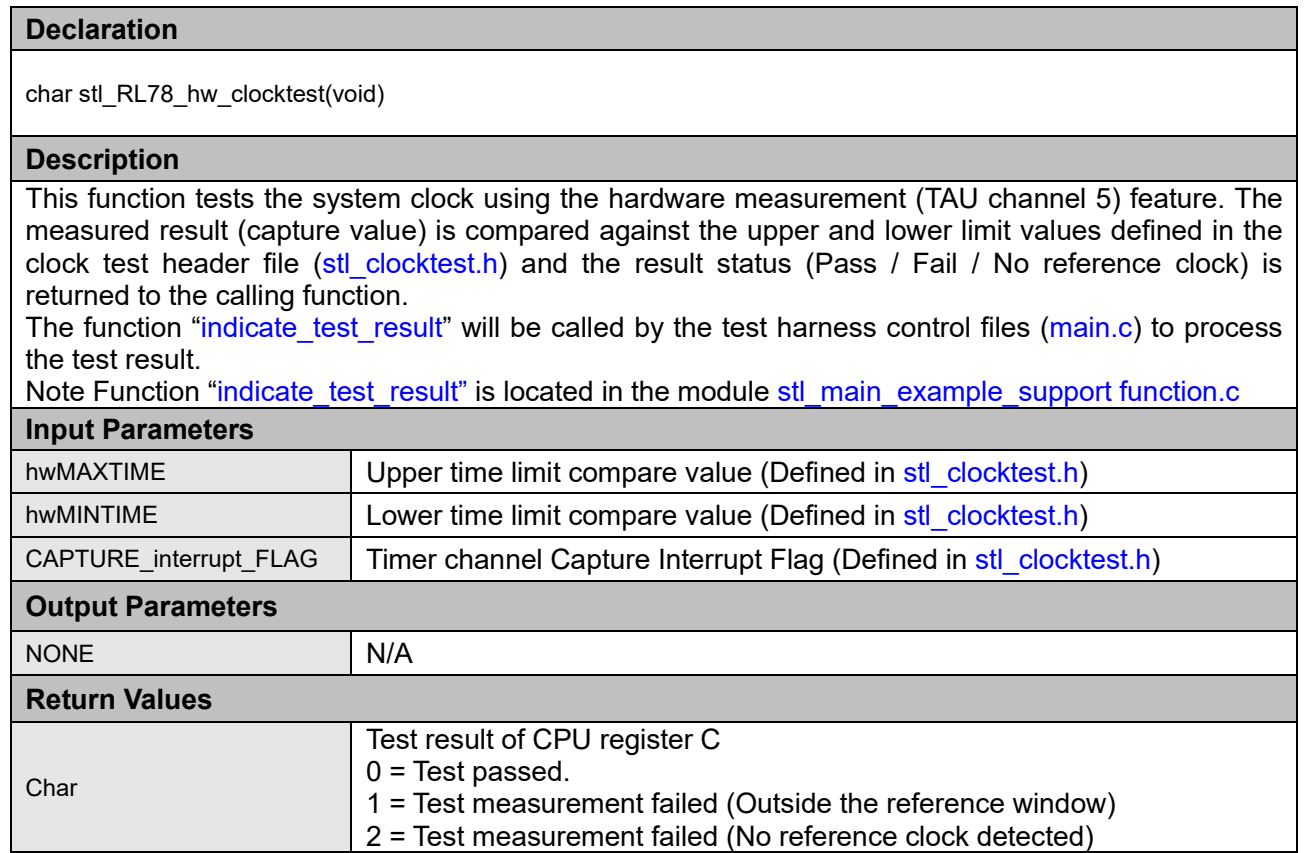

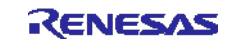

#### <span id="page-31-0"></span>**2.5. A/D Converter**

#### 2.5.1. A/D Converter Tests

RL78/G14 is equipped with an A/D conversion function for converting to positive reference voltage, negative reference voltage, and internal reference voltage (1.45V). This function can be used to check whether the A/D converter is operating normally.

**Table 17:** Source File: AD Converter Test

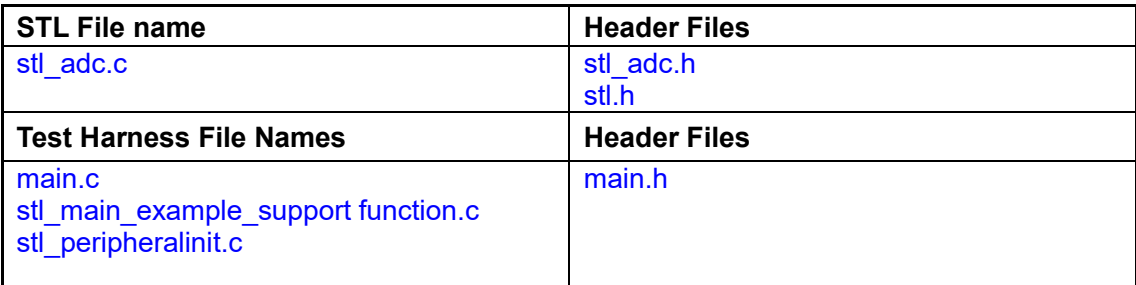

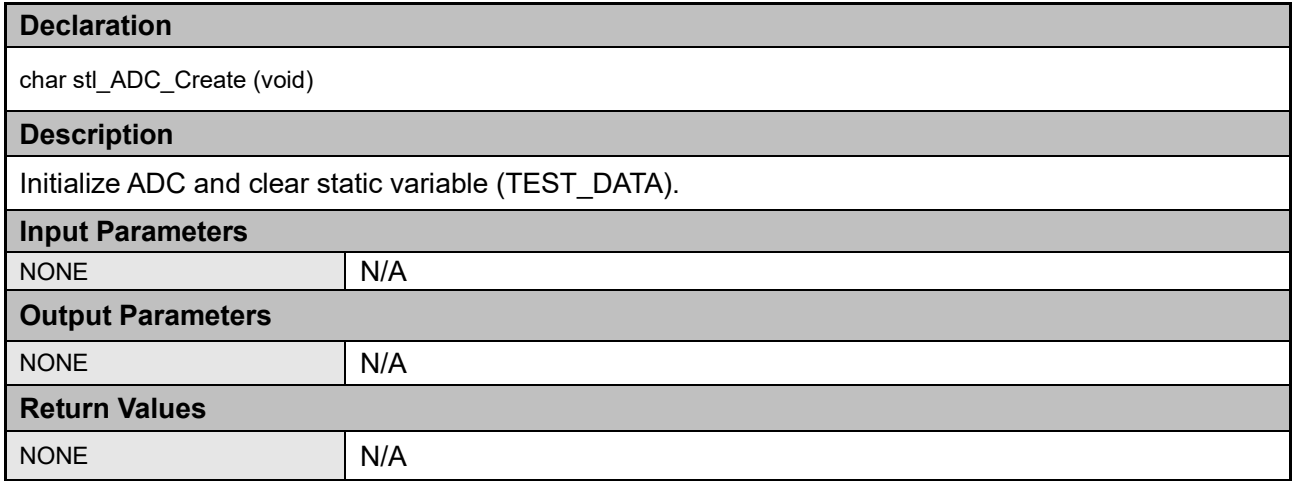

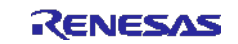

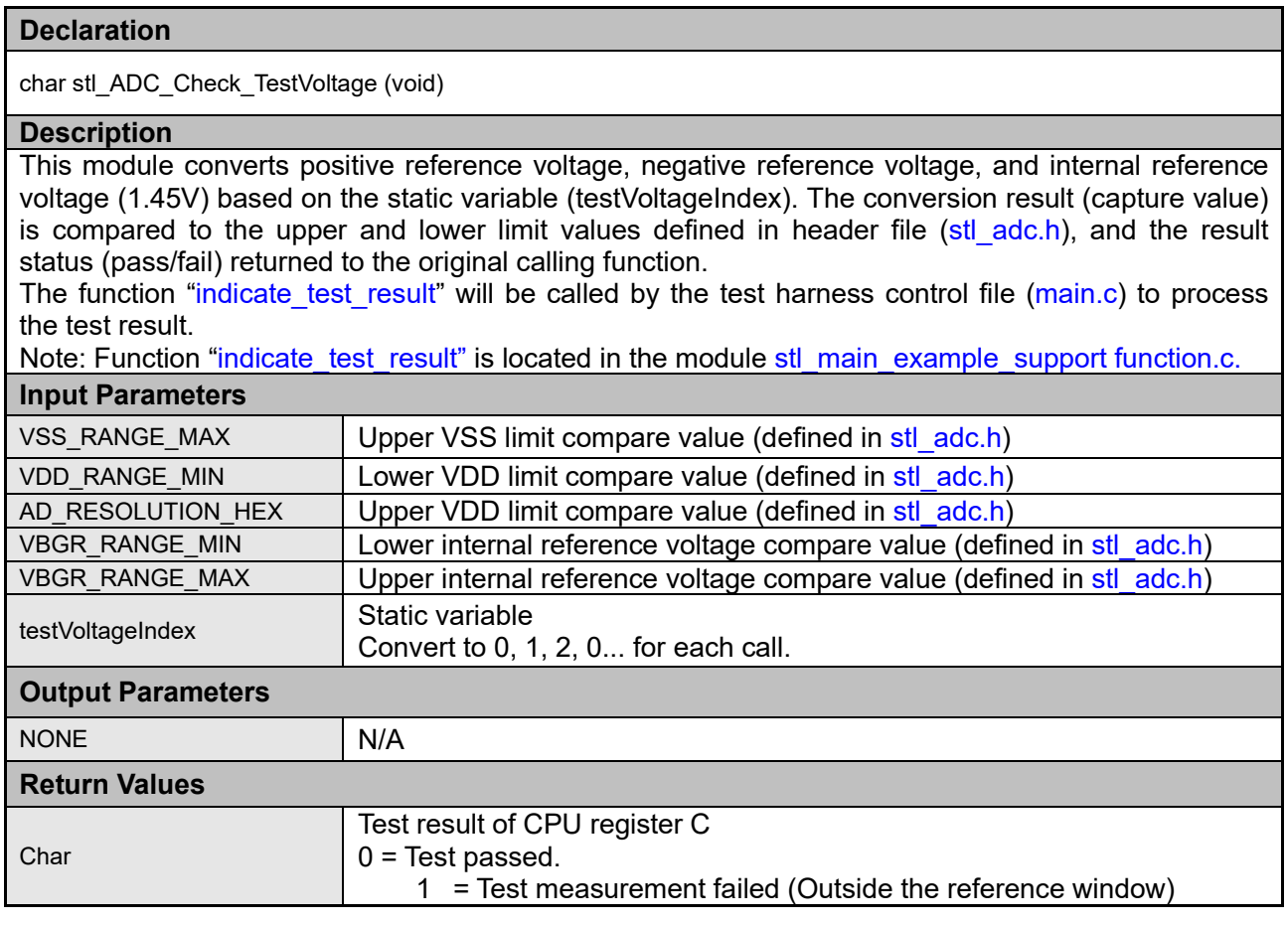

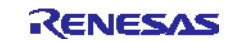

## <span id="page-33-0"></span>**2.6. Digital Output**

RL78/G14 is equipped with a function for reading the digital output level of a port in output mode. This function can be used to check whether digital output is operating normally. The target test port is defined in stl\_RL78\_GpioTest.h.

**Table 18:** Source File: Digital output test

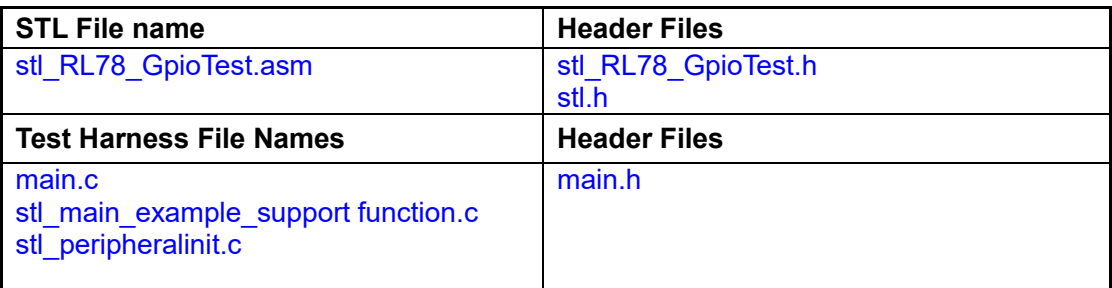

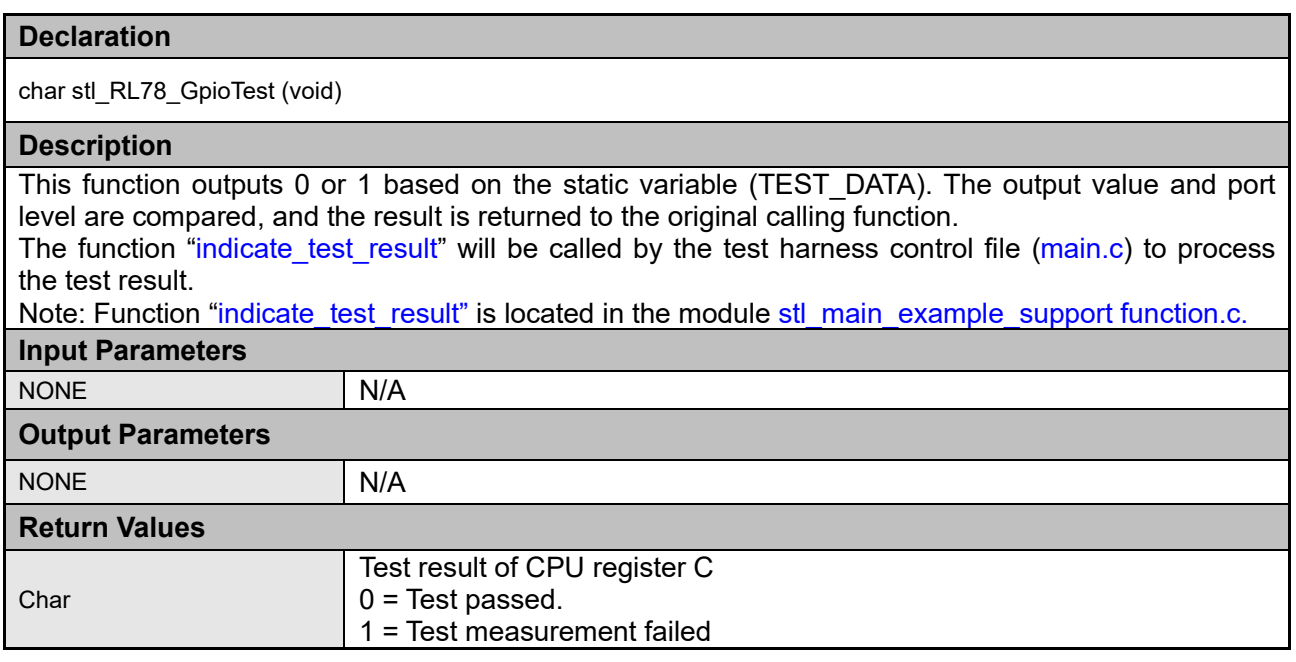

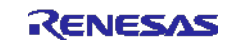

## <span id="page-34-0"></span>**2.6. Watchdog**

The Watchdog is used to detect abnormal program execution. When a program is not operating as expected, the watchdog will not refresh the software when required, and an error is detected.

The RL78/G14 watchdog timer (WDT) module is used for this purpose. Rather than refreshing just before the specified period, the WDT has a window function that always carries out a refresh within the specified window. The user can set the program so that when an error is detected, an internal reset is generated. The module also includes a function to determine whether a reset was carried out by the WDT.

Watchdog values are set in Option Bytes (000C0H/010C0H).

Address:000C0/010C0H

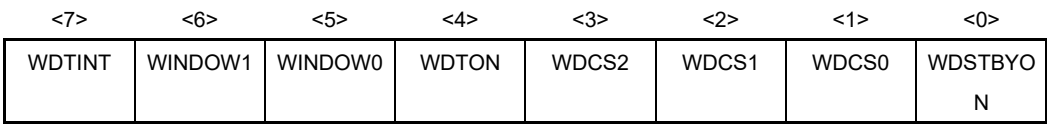

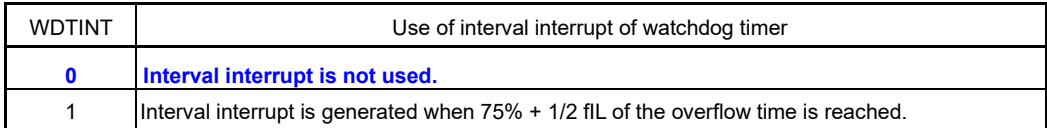

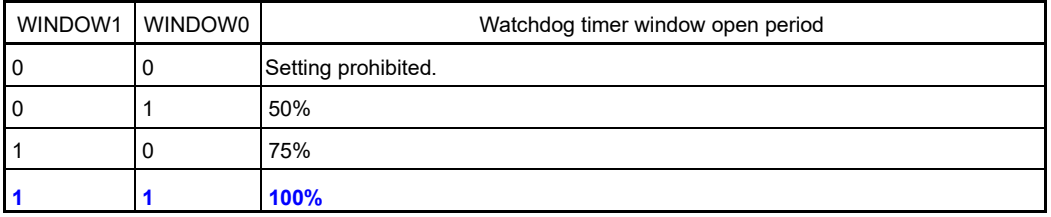

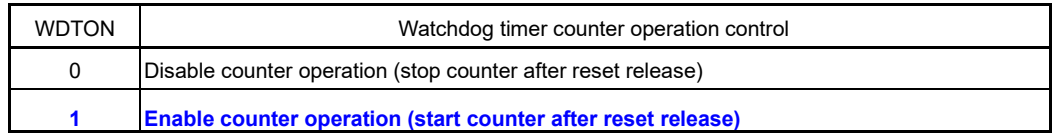

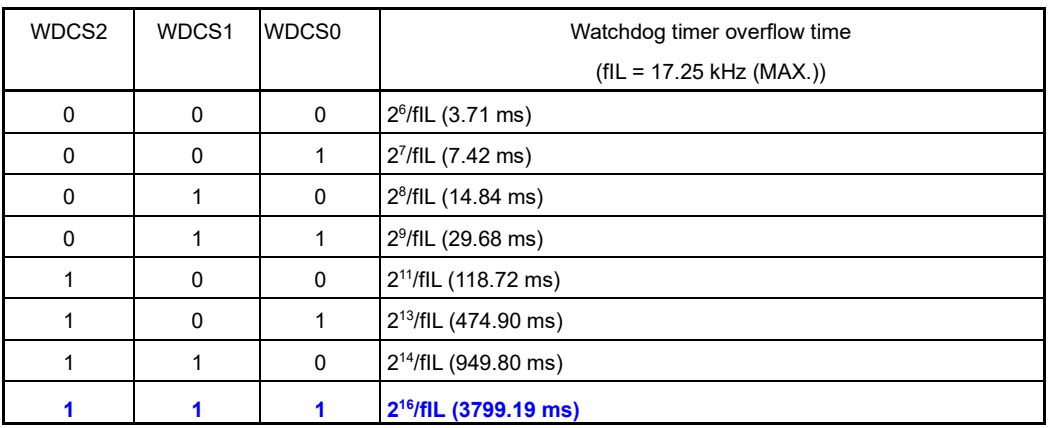

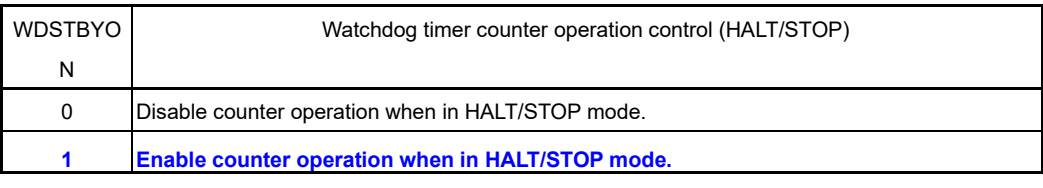

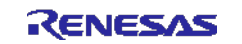

**Table 19:** Source file: watchdog timer test

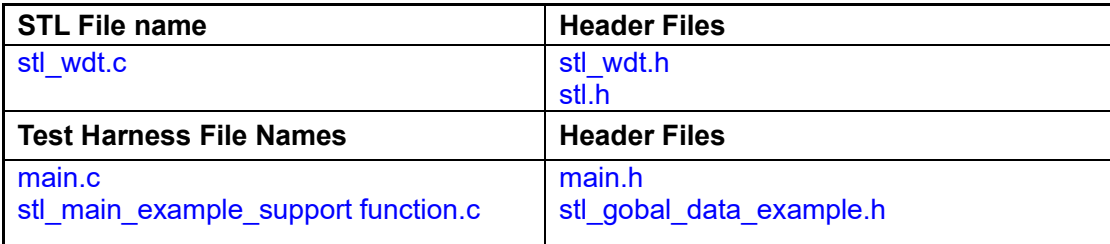

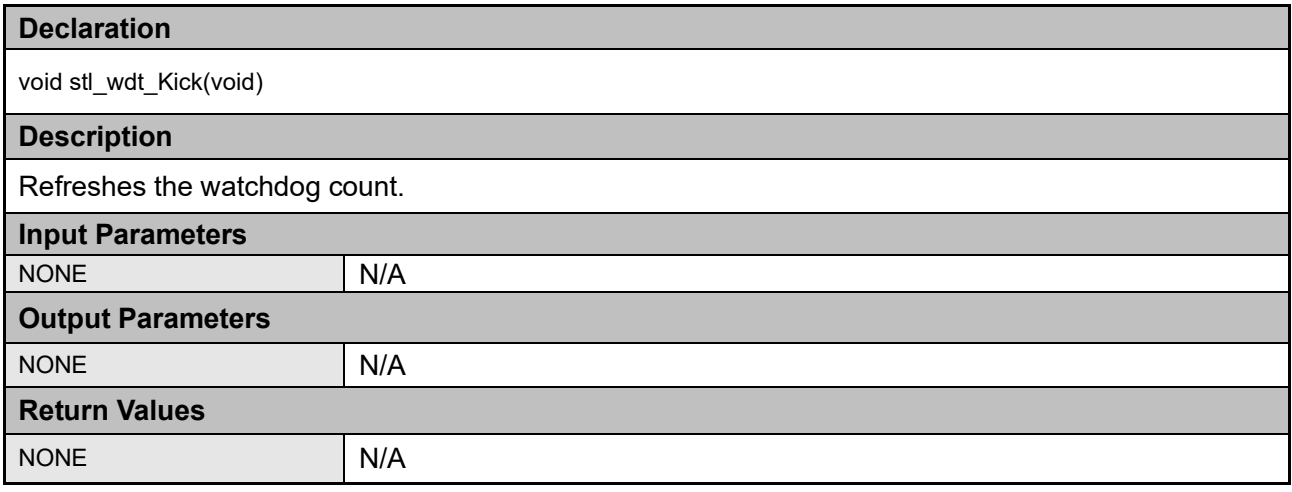

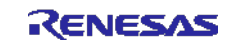

## <span id="page-36-0"></span>**2.7. Voltage**

RL78/G14 is equipped with a voltage detection circuit which can detect when supply voltage (Vcc) falls below the specified voltage level. The sample code included with this application note shows how to generate an interrupt when Vcc goes below the specified level.

Supply voltage monitoring values are set in Option Bytes (000C1H/010C1H).

Address:000C1/010C1H

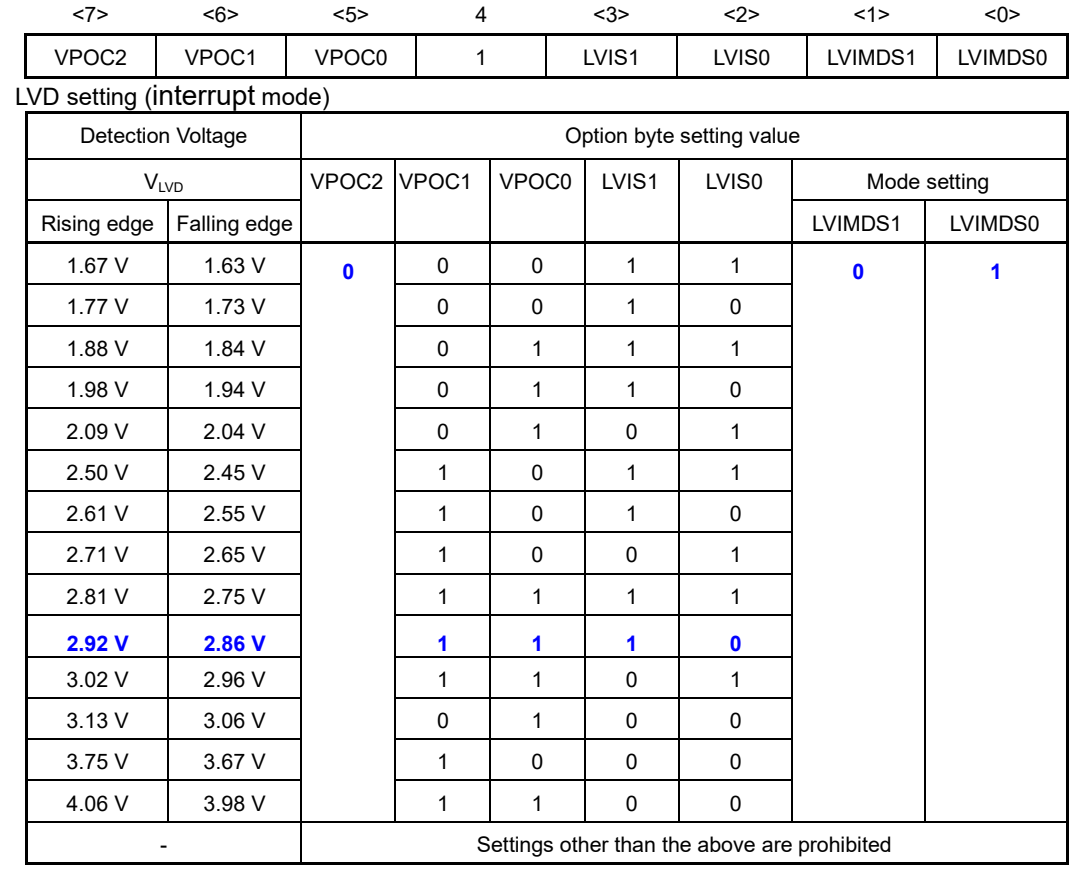

**Table 20** Source file: watchdog timer test

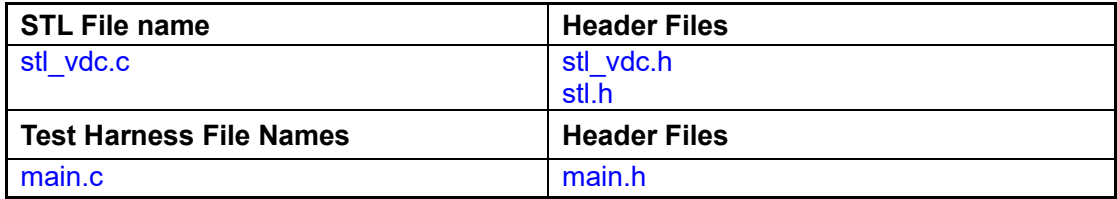

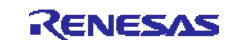

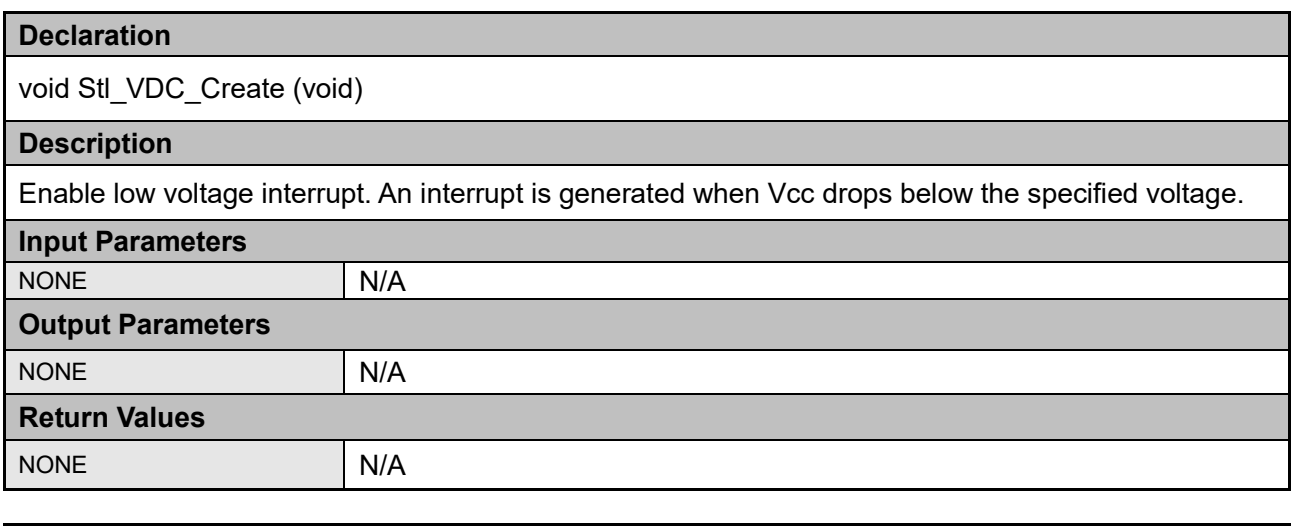

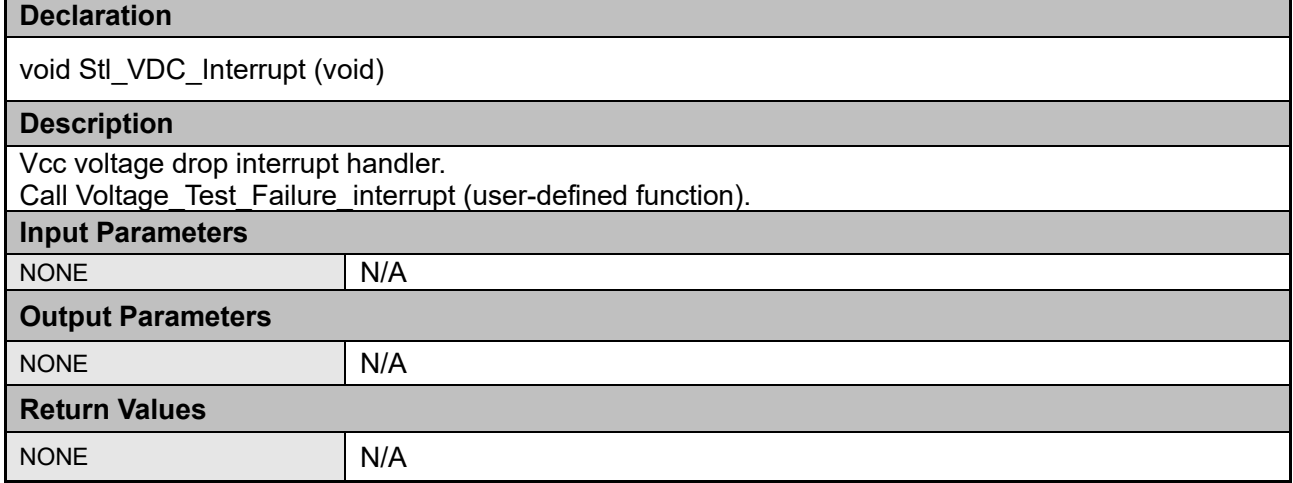

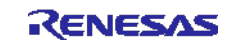

## <span id="page-38-0"></span>**3. Example Usage**

In addition to the actual test software source files, the CS+ test harness workspace is provided which includes application examples demonstrating how the tests can be run. This code should be examined in conjunction with this document to see how the various test functions are used.

The testing can be split into two parts:

1. Power-Up Tests.

These are tests can be run following a power on or reset. They should be run as soon as possible to ensure that the system is working correctly. These tests are

- All RAM using Initial March C (or initial March X)
- All register tests
- Flash Memory CRC Test

The clock test may be run at a later time depending on the initial clock speed if the clock is to establish that the maximum clock speed is to be measured.

2. Periodic Tests.

These are tests that are run regularly throughout normal program operation. This document does not provide a judgment of how often a particular test should be ran. How the scheduling of the periodic tests is performed is up to the user depending upon how their application is structured.

- RAM tests: These tests should use the "system" RAM test modules as these are designed to test the memory in small once the system is initialised. They can be used in small in order to minimise the size of the buffer area needed to save the application data.
- Register Tests: These are dependent upon the application timing.
- Flash memory test: These modules are designed to be able to accumulate a CRC result over a number of passes. In this way they can be used to suit the system operation
- The clock test modules can be run at any time to suit the application timing.

The following sections provide an example of how each test can be used.

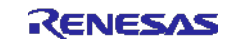

## <span id="page-39-0"></span>**3.1. CPU Verification**

If a fault is detected by any of the CPU test then this is very serious. The aim of this test should be to get to a safe operating point, where software execution is not relied upon, as soon as possible.

#### **3.1.1. Power- Up Tests**

All the CPU tests should be run as soon as possible following a reset.

#### **3.1.2. Periodic**

If testing the CPU registers periodically the function are designed to be run independently and so can be operated at any time to suit the application. Each function restores the original register data on completion of test so as not to corrupt the operation of the application system. It is important that interrupts are disabled during these tests.

## <span id="page-39-1"></span>**3.2. Flash ROM Verification**

The ROM is tested by calculating a CRC value over a certain range of the Flash memory contents and comparing with a reference CRC value that must be added to a specific location in the ROM not included in the CRC calculation.

The CS + tool chain can be used to calculate and add a CRC value and place at a location specified by the user. CS + grants three types of CRC: "general-purpose CRC", "high-speed CRC (CCR-16-CCITT)", and "high-speed CRC (SENT)". Hardware CRC calculation provide in this library (function "stl RL78 peripheral") and the C-language function to generate the reference CRC value (function "reference crc\_calculation") correspond to the CS+'s "general-purpose CRC".

The reference value of the software CRC adopted in this library (function "stl RL78 sw crc asm) can NOT be generated by CS +. It has to be made by the users themselves referring to the algorithm shown in the source files.

See Figure 16: CS + object convert option.

The reference CRC value of the software CRC (stl\_RL78\_sw\_crc\_asm function) implemented in this library cannot be generated with CS +. Please refer to reference crc CCIT16 Msb calculation. See Figure 10: Adding Reference CRC.

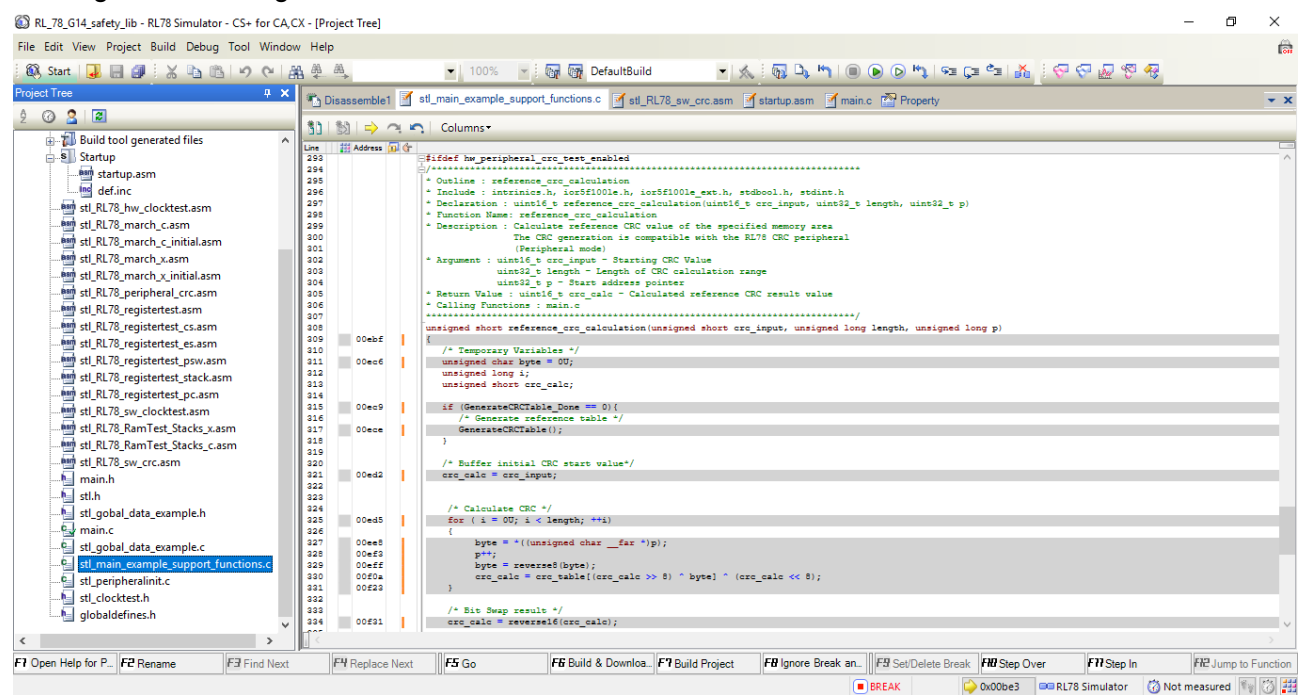

**Figure 10** Adding Reference CRC

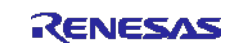

#### **3.2.1. Power- Up Tests**

All the ROM memory used must be tested at power up. Both hardware and software CRC modules are capable of calculating the CRC value over the whole memory range.

#### **3.2.2. Periodic**

It is suggested that the periodic testing of Flash memory is done in stages, depending on the time available to the application. The application will need to save the partially calculated result if using the software module. This value can then be set as starting point for the next stage of the CRC calculation. When using the hardware peripheral unit, the partial CRC result value could be left in the result register of the hardware CRC peripheral unit, but it is advised to save this value and compare it before starting the next part of the calculation.

In this way all of the Flash memory can be verified in time slots convenient to the application.

## <span id="page-40-0"></span>**3.3. RAM Verification**

When verifying the RAM it is important to remember the following points:

- 1. RAM being tested can not be used for anything else including the current stack.
- 2. Any test requires a RAM buffer where memory contents can be safely copied to and restored from.
- 3. Copy / test / restore the stack area by specifying the backup area and the stack area to be used during the test period. However, interrupt processing can not be performed during this operation.

#### **3.3.1. Power-Up**

It is recommended to use the "initial RAM test modules (march C or March X), as these are specifically design for testing all of the RAM area at power on or Reset. The modules have been designed without any function call and so are suitable to be executed before the system and C-Stack are initialised as any contents of the RAM memory will be destroyed. In this library, those initial RAM test modules are implemented in assembler file 'startup.asm'.

#### **3.3.2. Periodic**

Periodic testing of the RAM memory is usually done in small stages, depending on the time available to the application and the available space necessary to buffer the system RAM contents during testing. Each stage provides a pass / fail status over the range specified, in this way all of the RAM memory can be verified time slots convenient to the application.

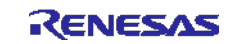

## <span id="page-41-0"></span>**3.4. System Clock Verification**

If a fault is detected with the system clock then this is very serious. The aim of this test should be to get to a safe operating point, where system can be controlled using a different known clock.

#### **3.4.1. Power-Up**

The system clock should be verified at power on or reset. It may be necessary to test the clock once the system has been initialised and the full system clock frequency has been set and stabilised.

#### **3.4.2. Periodic**

Periodic testing of the system clock can be made at any time where the application has the time available. This is because the reference clock is typically much slower that the system clock in order to increase the accuracy of the clock measurement.

(i.e. System clock = 32 MHZ, Reference clock = 15KHz)

#### <span id="page-41-1"></span>**3.5. A/D Converter**

#### **3.5.1. Power-Up**

The ADC module can be tested using the "stl\_ADC\_Check\_TestVoltage" function at power-up in the same manner as the periodic test. This function carries out A/D conversion on either the positive reference voltage, negative reference voltage, or internal reference voltage (1.45V).

#### **3.5.2. Periodic**

The "stl ADC Check TestVoltage" function must be called up regularly to perform periodic tests. The reference voltage switched between the negative, positive and internal reference voltages.

#### <span id="page-41-2"></span>**3.6. Digital Output**

#### **3.6.1. Power-Up**

Digital output can be tested using the "stl RL78 GpioTest" function at power-up in the same manner as the periodic test. This function is executed to determine whether the output value is 0 output or 1 output.

#### **3.6.2. Periodic**

The "stl\_RL78\_GpioTest" function must be called up regularly to perform periodic tests. Output switches between 0 and 1.

#### <span id="page-41-3"></span>**3.7. Watchdog**

The watchdog timer function is set in Option Bytes (000C0H/010C0H). Following reset release, the watchdog timer starts the count operation. After this, the watchdog needs to be refreshed on a regular basis to prevent timeout and reset. Note that, when using the window function, not only does the watchdog need to be regularly refreshed, it must be conducted within a time period that matches the specified window. Watchdog refresh is executed by calling the following function.

/\*regularly refresh the watchdog to prevent a reset from occurring\*/

stl\_wdt\_Kick ();

If the watchdog is configured to generate a reset when an error is detected, the user program needs to process the interrupt generated by the reset. The sample program is configured to call the Watchdog Test Failure function when an error is detected.

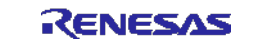

## <span id="page-42-0"></span>**3.8. Voltage**

The voltage detection circuit is configured in Option Bytes (000C1H/010C1H) to monitor the main power supply voltage. In the sample, voltage monitoring is set up so that if the voltage falls below 2.86V, an interrupt is generated.

The sample program is set to call the Voltage Test Failure interrupt function when a voltage drop is detected.

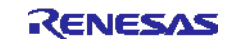

## <span id="page-43-0"></span>**3.9. Code Coverage**

The code coverage can be checked by observing the function list section in simulator mode.

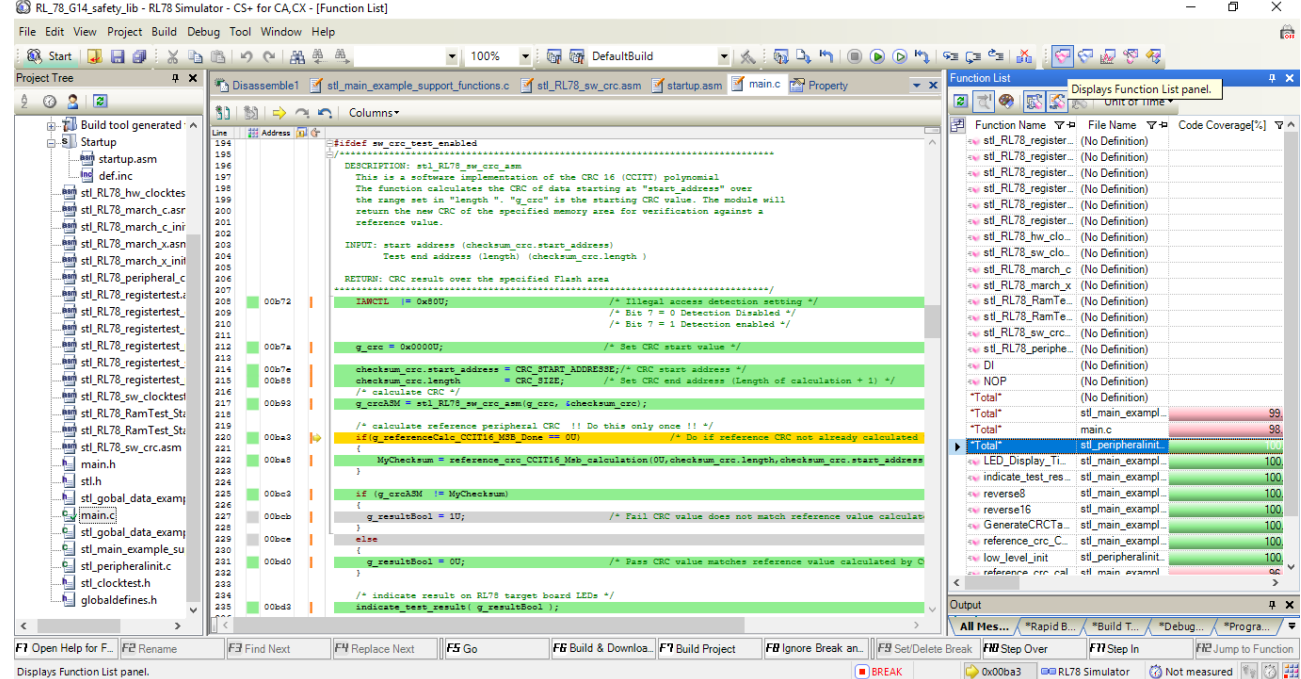

**Figure 11:** Function list section

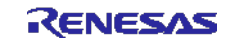

## <span id="page-44-0"></span>**4. Benchmarking**

## <span id="page-44-1"></span>**4.1. Development Environment**

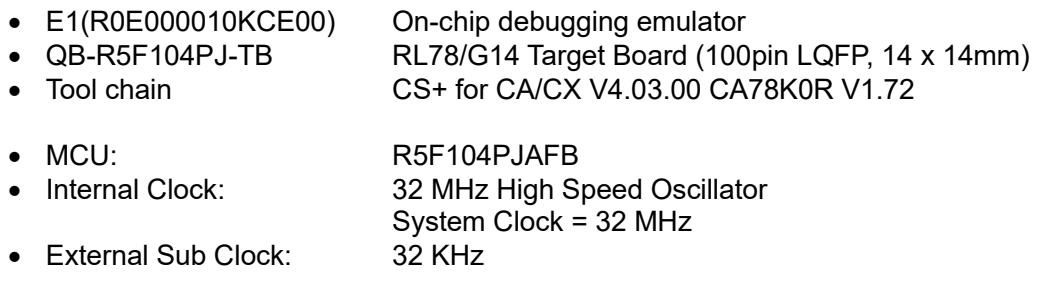

## <span id="page-44-2"></span>**4.2. CS+ Settings**

The following show the specific options and setting set for the test project. The graphics only show those options and settings that have been changed. All others are the default project settings set by the CS+.

#### **4.2.1. General Options**

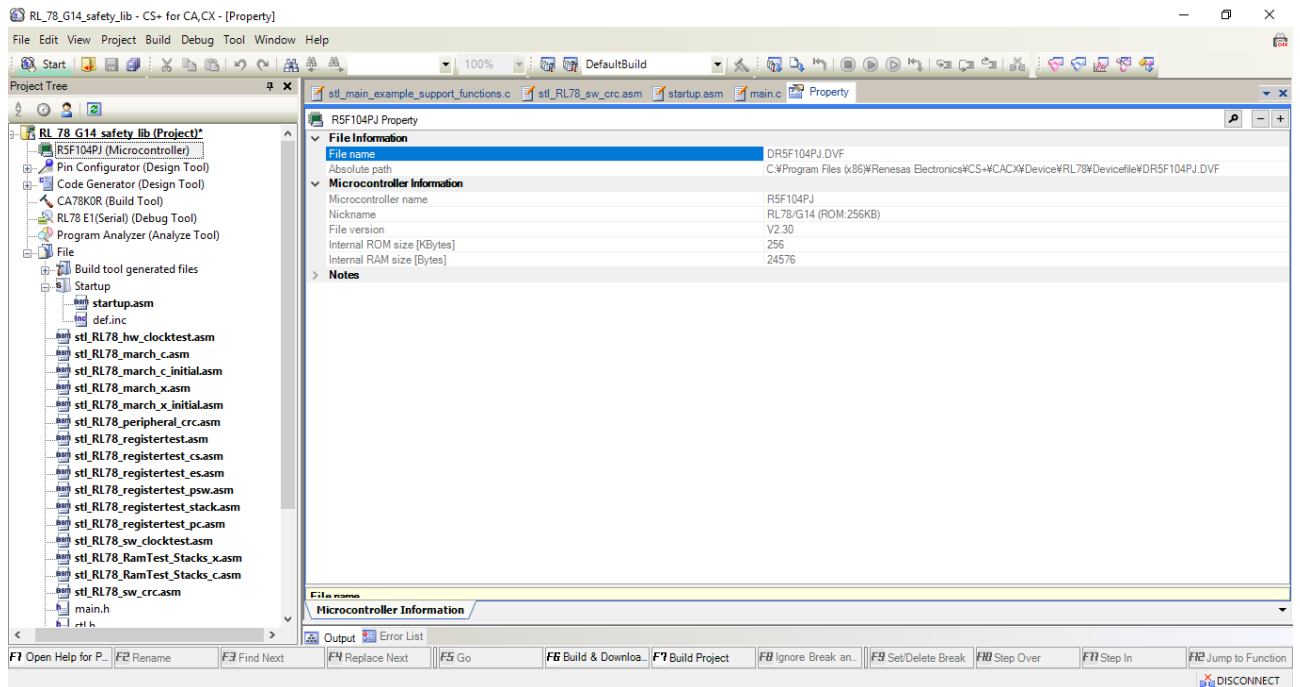

**Figure 12:** CS+ common Options - Target Device

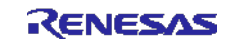

| RL 78 G14 safety lib - CS+ for CA, CX - [Property]  |                                                                                                    | 甸          | $\times$             |
|-----------------------------------------------------|----------------------------------------------------------------------------------------------------|------------|----------------------|
| File Edit View Project Build Debug Tool Window Help |                                                                                                    |            | 侖                    |
| 38、Start   → 日印 ※ 心 出 り (*   米 単 単 )                |                                                                                                    |            |                      |
| <b>Project Tree</b><br>$4 \times$                   | of st_main_example_support_functions.c of stl_RL78_sw_crc.asm of startup.asm of main.c of Property                                                                                                    |            | $\div$ x             |
| 3 <sup>2</sup><br>$\odot$                           | CA78K0R Property                                                                                                    | $a \Box a$ | $-$ +                |
| RL 78 G14 safety lib (Project)*<br>$\land$          | $\vee$ Build Mode                                                                                                    |            | $\wedge$             |
| R5F104PJ (Microcontroller)                          | Default Build<br><b>Build mode</b>                                                                                                    |            | $\vert \vee \vert$   |
| Pin Configurator (Design Tool)                      | Output File Type and Path                                                                                                    |            |                      |
| Code Generator (Design Tool)                        | Execute Module(Load Module File)<br>Output file type                                                                                                    |            |                      |
| CA78K0R (Build Tool)                                | Intermediate file output folder<br>%BuildModeName%                                                                                                    |            |                      |
| RL78 E1(Serial) (Debug Tool)                        | <b>Frequently Used Options (for Compile)</b>                                                                                                    |            |                      |
| Program Analyzer (Analyze Tool)                     | Perform optimization<br>Yes(Speed precedence)(-ax1)                                                                                                    |            |                      |
| <b>A. T. File</b>                                   | Additional include paths<br><b>Additional include paths[1]</b>                                                                                                    |            |                      |
| <b>E</b> Build tool generated files                 | System include paths<br>System include paths[0]                                                                                                    |            |                      |
| s Startup                                           | Macro definition<br>Macro definition <sup>[0]</sup><br><b>Frequently Used Options (for Assemble)</b>                                                                                                    |            |                      |
| asm startup.asm                                     | Additional include paths                                                                                                    |            |                      |
| Inc def.inc                                         | <b>Additional include paths [1]</b><br>System include paths<br>System include paths [0]                                                                                                    |            |                      |
| asm stl RL78 hw clocktest.asm                       | Macro definition<br>Macro definition [0]                                                                                                    |            |                      |
|                                                     | <b>Frequently Used Options (for Link)</b>                                                                                                    |            |                      |
| asm stl RL78 march c.asm                            | <b>Using libraries</b><br>Using libraries <sup>[0]</sup>                                                                                                    |            |                      |
| asm stl RL78 march c initial.asm                    | Additional library paths<br>Additional library paths [0]                                                                                                    |            |                      |
| asm stl RL78 march x.asm                            | %BuildModeName%<br>Output folder                                                                                                    |            |                      |
| am stl RL78 march x initial.asm                     | Output file name<br>%ProjectName%Jmf                                                                                                    |            |                      |
| am stl RL78 peripheral crc.asm                      | <b>Frequently Used Options (for ROMization)</b>                                                                                                    |            |                      |
| <b>AMP</b> stl RL78 registertest.asm                | Output ROMized object file<br>Yes                                                                                                    |            |                      |
| <b>AMT stl RL78 registertest cs.asm</b>             | %BuildModeName%<br>Output folder for ROMized object file                                                                                                    |            |                      |
| and stl RL78 registertest es.asm                    | ROMized object file name<br>romp Imf                                                                                                    |            |                      |
| and stl RL78 registertest psw.asm                   | <b>Frequently Used Options (for Object Convert)</b>                                                                                                    |            |                      |
| and stl RL78 registertest stack.asm                 | Output hex file<br>Yes                                                                                                    |            |                      |
| <b>AMP</b> stl RL78 registertest pc.asm             | %BuildModeName%<br>Output folder for hex file                                                                                                    |            |                      |
| aun stl RL78 sw clocktest.asm                       | Hex file name<br>%ProjectName%hex                                                                                                    |            |                      |
| assist RL78 RamTest Stacks x.asm                    | Hex file format<br>Motorola S type format(standard address)(-km)                                                                                                    |            |                      |
| <b>AMT stl RL78 RamTest Stacks c.asm</b>            | Device<br><b>Build Method</b>                                                                                                    |            | $\checkmark$         |
| asm stl RL78 sw crc.asm                             |                                                                                                    |            |                      |
| <b>Main</b> main.h                                  | <b>Duild mode</b>                                                                                                    |            |                      |
| <b>Individual</b>                                   | <b>Common Options</b><br><b>Object Convert Options</b><br>Variables/Functions Relocation Options<br><b>Compile Options</b><br>Assemble Options<br><b>Link Options</b><br><b>ROMization Process Options</b> |            |                      |
| $\rightarrow$<br>$\hat{~}$                          | <b>M</b> Output <b>849</b> Error List                                                                                                    |            |                      |
| F1 Open Help for P. F2 Rename<br>F3 Find Next       | F4 Replace Next<br>F5G0<br>FE Build & Downloa F7 Build Project<br>FB Ignore Break an    FB Set/Delete Break FB Step Over<br>F77 Step In                                                                    |            | FIP Jump to Function |
|                                                     |                                                                                                    |            | <b>A DISCONNECT</b>  |

**Figure 13:** CS+ link option

| RL 78 G14 safety lib - CS+ for CA,CX - [Property]   |                                                                                                  |                                                                                                    | 闹                    | $\times$ |
|-----------------------------------------------------|--------------------------------------------------------------------------------------------------|----------------------------------------------------------------------------------------------------|----------------------|----------|
| File Edit View Project Build Debug Tool Window Help |                                                                                                  |                                                                                                    |                      | ति       |
| 68 Start   1 日 4   ※ ha 临   の (*   船 単 単            | v 100% v i tan tan DefaultBuild                                                                  | ▾  ፠ : ₩ D D D D D M   ☜ C 2 1 M   ⊙ O B M   ☜                                                               |                      |          |
| <b>Project Tree</b><br>4 ×                          | of sti_main_example_support_functions.c of sti_RL78_sw_crc.asm of startup.asm of main.c Property |                                                                                                    |                      |          |
| $\odot$ 3 $\Box$                                    |                                                                                                  |                                                                                                    |                      | $\div$ x |
|                                                     | CA78K0R Property                                                                                 |                                                                                                    | $a \Box a$           | $-$ +    |
| RL 78 G14 safety lib (Project)*<br>$\land$          | $\vee$ Debug Information                                                                         |                                                                                                    |                      |          |
| R5F104PJ (Microcontroller)                          | Add debug information                                                                            | Yes                                                                                                    |                      |          |
| Pin Configurator (Design Tool)                      | $\vee$ Input File                                                                                |                                                                                                    |                      |          |
| Code Generator (Design Tool)                        | Generate link directive file                                                                     |                                                                                                    |                      |          |
| CA78K0R (Build Tool)                                | Using link directive file                                                                        |                                                                                                    |                      |          |
| RL78 E1(Serial) (Debug Tool)                        | <b>Output File</b><br>V                                                                          |                                                                                                    |                      |          |
| Program Analyzer (Analyze Tool)                     | Output folder                                                                                    | %BuildModeName%                                                                                              |                      |          |
| <b>B</b> File                                       | Output file name                                                                                 | %ProjectName%Jmf                                                                                             |                      |          |
| <b>Build tool generated files</b>                   | Force linking against error<br>Library                                                           | <b>No</b>                                                                                                    |                      |          |
| s Startup                                           | <b>Using libraries</b>                                                                           | Using libraries <sup>[0]</sup>                                                                               |                      |          |
| asm startup.asm                                     | <b>System libraries</b>                                                                          | System libraries[0]                                                                                          |                      |          |
| Inc def.inc                                         | Additional library paths                                                                         | Additional library paths[0]                                                                                  |                      |          |
| asm stl RL78 hw clocktest.asm                       | System library paths                                                                             | System library paths[0]                                                                                      |                      |          |
| asm stl RL78 march c.asm                            | <b>Device</b>                                                                                    |                                                                                                    |                      |          |
|                                                     | <b>Message</b>                                                                                   |                                                                                                    |                      |          |
| am stl RL78 march c initial.asm                     | <b>Stack</b><br>$\checkmark$                                                                     |                                                                                                    |                      |          |
| asm stl RL78 march x.asm                            | Generate stack solution symbol                                                                   | Yes(s)                                                                                                    |                      |          |
| and stl RL78 march x initial.asm                    | Area name                                                                                        |                                                                                                    |                      |          |
| htm stl_RL78_peripheral_crc.asm                     | <b>Link List</b>                                                                                 |                                                                                                    |                      |          |
| am stl_RL78_registertest.asm                        | <b>Frror List</b>                                                                                |                                                                                                    |                      |          |
| and stl RL78 registertest cs.asm                    | <b>Others</b>                                                                                    |                                                                                                    |                      |          |
| and stl RL78 registertest es.asm                    |                                                                                                  |                                                                                                    |                      |          |
| and stl RL78 registertest psw.asm                   |                                                                                                  |                                                                                                    |                      |          |
| <b>AMP</b> stl RL78 registertest stack.asm          |                                                                                                  |                                                                                                    |                      |          |
| <b>AMP</b> stl RL78 registertest pc.asm             |                                                                                                  |                                                                                                    |                      |          |
| <b>Barn</b> stl RL78 sw clocktest.asm               |                                                                                                  |                                                                                                    |                      |          |
| <b>Bash</b> stl RL78 RamTest Stacks x.asm           |                                                                                                  |                                                                                                    |                      |          |
| <b>Bash</b> stl RL78 RamTest Stacks c.asm           |                                                                                                  |                                                                                                    |                      |          |
|                                                     |                                                                                                  |                                                                                                    |                      |          |
| asm stl RL78 sw crc.asm                             | Stark                                                                                            |                                                                                                    |                      |          |
| hain.h<br>$\overline{a}$<br>h-Leth                  | <b>Common Options</b><br><b>Compile Options</b><br>Assemble Options<br><b>Link Options</b>       | <b>Object Convert Options</b><br>Variables/Functions Relocation Options<br><b>ROMization Process Options</b> |                      |          |
| $\rightarrow$<br>$\hat{\textbf{C}}$                 | Output 84 Error List<br><b>RAIL</b>                                                              |                                                                                                    |                      |          |
| F1 Open Help for P. F2 Rename<br>F3 Find Next       | F5G0<br>FG Build & Downloa F7 Build Project<br>F4 Replace Next                                   | FB Ignore Break an. FB Set/Delete Break FHI Step Over<br>F <sub>77</sub> Step In                             | FIP Jump to Function |          |
|                                                     |                                                                                                  |                                                                                                    |                      |          |
|                                                     |                                                                                                  |                                                                                                    | <b>M. DISCONNECT</b> |          |

**Figure 14:** CS+ Common Options

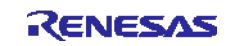

## **4.2.2. Complier Settings**

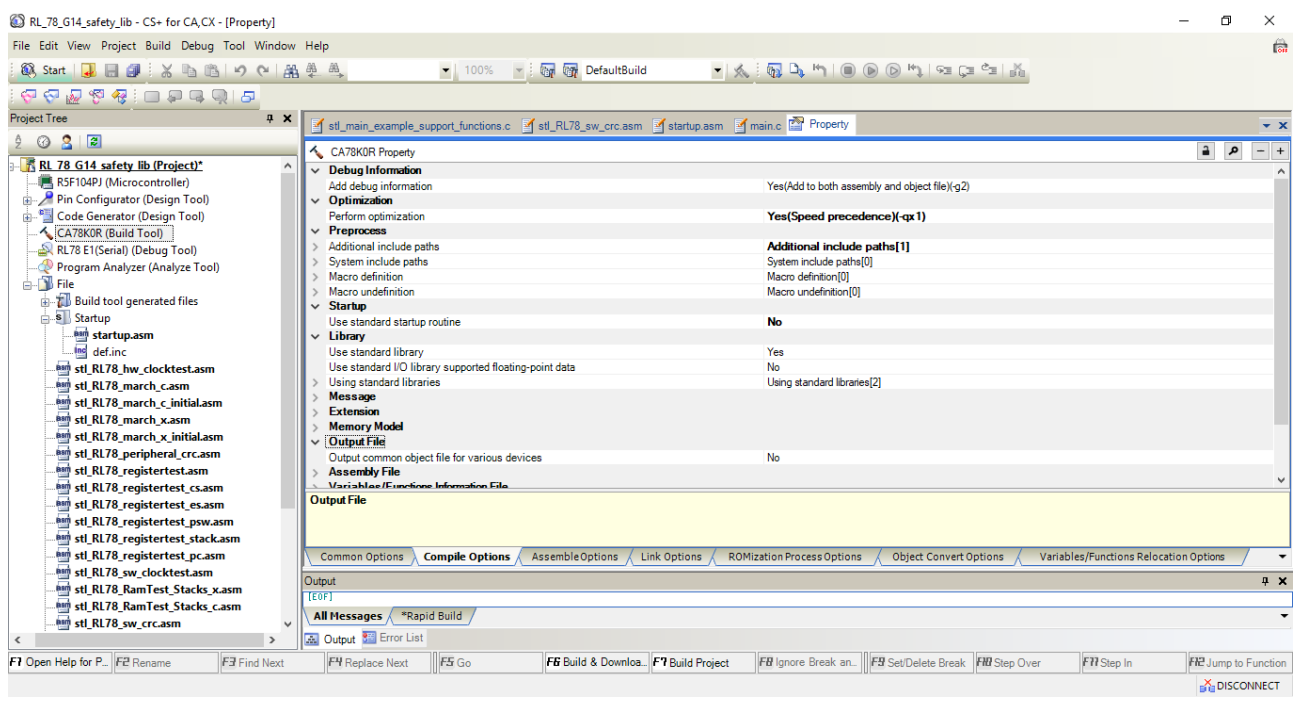

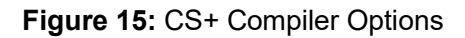

| RL_78_G14_safety_lib - CS+ for CA,CX - [Property]                                                                                                    |                                                 |                                                                                                    |                                   |                                                                                                    |                                        |     | 包<br>$\times$                    |
|----------------------------------------------------------------------------------------------------|-------------------------------------------------|----------------------------------------------------------------------------------------------------|-----------------------------------|----------------------------------------------------------------------------------------------------|----------------------------------------|-----|----------------------------------|
| File Edit View Project Build Debug Tool Window Help                                                                                                    |                                                 |                                                                                                    |                                   |                                                                                                    |                                        |     | 儔                                |
| 38 Start   1 日 印 : ※ 『『 出 り (*   出 単 単 )                                                                                                    |                                                 | v 100% v i the Cap DefaultBuild                                                                          |                                   | $\bullet \nmid \phi_{k} \nmid \overline{\phi_{k}} \nmid \Delta_{k} \nmid \phi \nmid \text{in} \nmid \text{in} \nmid \text{in} \nmid \phi_{k} \nmid \phi_{k} \n$ |                                        |     |                                  |
| $\begin{array}{c} \nabla \cdot \nabla \cdot \nab$ |                                                 |                                                                                                    |                                   |                                                                                                    |                                        |     |                                  |
| <b>Project Tree</b><br>$4 \times$                                                                                                    |                                                 | of still main example support functions c of still RL78 switcrc.asm of startup.asm of main.c of Property |                                   |                                                                                                    |                                        |     | $\rightarrow$ $\times$           |
| $\mathbf{S}$<br>圖<br>$\odot$                                                                                                    | CA78K0R Property                                |                                                                                                    |                                   |                                                                                                    |                                        | 요 . | $-$ +                            |
| R RL 78 G14 safety lib (Project)*                                                                                                    | $\land$<br>$\vee$ Hex File                      |                                                                                                    |                                   |                                                                                                    |                                        |     |                                  |
| R5F104PJ (Microcontroller)                                                                                                    | Output hex file                                 |                                                                                                    | Yes                               |                                                                                                    |                                        |     |                                  |
| Pin Configurator (Design Tool)<br>庙                                                                                                    | Output folder for hex file                      |                                                                                                    | %BuildModeName%                   |                                                                                                    |                                        |     |                                  |
| Code Generator (Design Tool)                                                                                                    | Hex file name                                   |                                                                                                    | %ProjectName%.hex                 |                                                                                                    |                                        |     |                                  |
| CA78K0R (Build Tool)                                                                                                    | Hex file format                                 |                                                                                                    |                                   | Motorola S type format(standard address)(-km)                                                                                                    |                                        |     |                                  |
| RL78 E1(Serial) (Debug Tool)                                                                                                    | Solit hex file                                  |                                                                                                    | No                                |                                                                                                    |                                        |     |                                  |
| Program Analyzer (Analyze Tool)                                                                                                    | $\vee$ Hex File Filling                         |                                                                                                    |                                   |                                                                                                    |                                        |     |                                  |
| $ \blacksquare$ File                                                                                                    | Fill free memory space                          |                                                                                                    | Yes(u)                            |                                                                                                    |                                        |     |                                  |
|                                                                                                    | Filling value                                   |                                                                                                    |                                   |                                                                                                    |                                        |     |                                  |
| <b>ED</b> Build tool generated files                                                                                                    | Filling start address                           |                                                                                                    | HEN FF                            |                                                                                                    |                                        |     |                                  |
| Startup                                                                                                    | Filling size bytel                              |                                                                                                    |                                   |                                                                                                    |                                        |     |                                  |
| asm startup.asm                                                                                                    | <b>Symbol Table</b>                             |                                                                                                    |                                   |                                                                                                    |                                        |     |                                  |
| las def.inc                                                                                                    | <b>Frror List</b>                               |                                                                                                    |                                   |                                                                                                    |                                        |     |                                  |
| asm stl RL78 hw clocktest.asm                                                                                                    | $\vee$ CRC Operation                            |                                                                                                    |                                   |                                                                                                    |                                        |     |                                  |
| asm stl_RL78_march_c.asm                                                                                                    | Operate CRC                                     |                                                                                                    | Yes(-crc)                         |                                                                                                    |                                        |     |                                  |
| asm stl RL78 march c initial.asm                                                                                                    | CRC result output address                       |                                                                                                    | HER 3FCFE                         |                                                                                                    |                                        |     |                                  |
| .Bam stl_RL78_march_x.asm                                                                                                    | Range of CRC                                    |                                                                                                    | 10CEH-3FCFDH                      |                                                                                                    |                                        |     |                                  |
| .asm stl_RL78_march_x_initial.asm                                                                                                    | Type of CRC                                     |                                                                                                    | High-speed CRC(CRC-16-CCITT)      |                                                                                                    |                                        |     | $\overline{\vee}$                |
|                                                                                                    | <b>Others</b>                                   |                                                                                                    |                                   |                                                                                                    |                                        |     |                                  |
| asm stl_RL78_peripheral_crc.asm                                                                                                    |                                                 |                                                                                                    |                                   |                                                                                                    |                                        |     |                                  |
| asm stl RL78 registertest.asm                                                                                                    |                                                 |                                                                                                    |                                   |                                                                                                    |                                        |     |                                  |
| asm stl_RL78_registertest_cs.asm                                                                                                    |                                                 |                                                                                                    |                                   |                                                                                                    |                                        |     |                                  |
| asm stl_RL78_registertest_es.asm                                                                                                    | <b>Type of CRC</b>                              | Specifies the CRC operation type. For the each types levels, refer to the device manual                  |                                   |                                                                                                    |                                        |     |                                  |
| asm stl_RL78_registertest_psw.asm                                                                                                    |                                                 | If "High-speed CRC(CRC-16-CCITT)", "High-speed CRC(SENT)" is selected, the initial value of CRC is "0"   |                                   |                                                                                                    |                                        |     |                                  |
| asm stl_RL78_registertest_stack.asm                                                                                                    |                                                 |                                                                                                    |                                   |                                                                                                    |                                        |     |                                  |
| asm stl RL78 registertest pc.asm                                                                                                    | <b>Common Options</b><br><b>Compile Options</b> | Assemble Options<br><b>Link Options</b>                                                                  | <b>ROMization Process Options</b> | <b>Object Convert Options</b>                                                                                                    | Variables/Functions Relocation Options |     | $\overline{\phantom{a}}$         |
| asm stl RL78 sw clocktest.asm                                                                                                    |                                                 |                                                                                                    |                                   |                                                                                                    |                                        |     |                                  |
| <b>Ban stl RL78 RamTest Stacks x.asm</b>                                                                                                    | Output                                          |                                                                                                    |                                   |                                                                                                    |                                        |     | 4 ×                              |
| and stl RL78 RamTest Stacks c.asm                                                                                                    | <b>TEOFT</b>                                    |                                                                                                    |                                   |                                                                                                    |                                        |     |                                  |
| html stl_RL78_sw_crc.asm                                                                                                    | *Rapid Build<br>All Messages /                  |                                                                                                    |                                   |                                                                                                    |                                        |     |                                  |
| $\rightarrow$<br>$\langle$                                                                                                    | M Output 8 Error List                           |                                                                                                    |                                   |                                                                                                    |                                        |     |                                  |
| F1 Open Help for P. F2 Rename<br>F3 Find Next                                                                                                    | F5 <sub>Go</sub><br>F4 Replace Next             | F& Build & Downloa F7 Build Project                                                                      |                                   | FB Ignore Break an. FB Set/Delete Break FB Step Over                                                                                                    | F <sub>77</sub> Step In                |     | FI <sub>2</sub> Jump to Function |
|                                                                                                    |                                                 |                                                                                                    |                                   |                                                                                                    |                                        |     | <b>X</b> DISCONNECT              |

**Figure 16:** CS + Object Convert Options

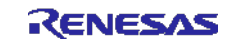

## **4.2.3. Benchmark test results**

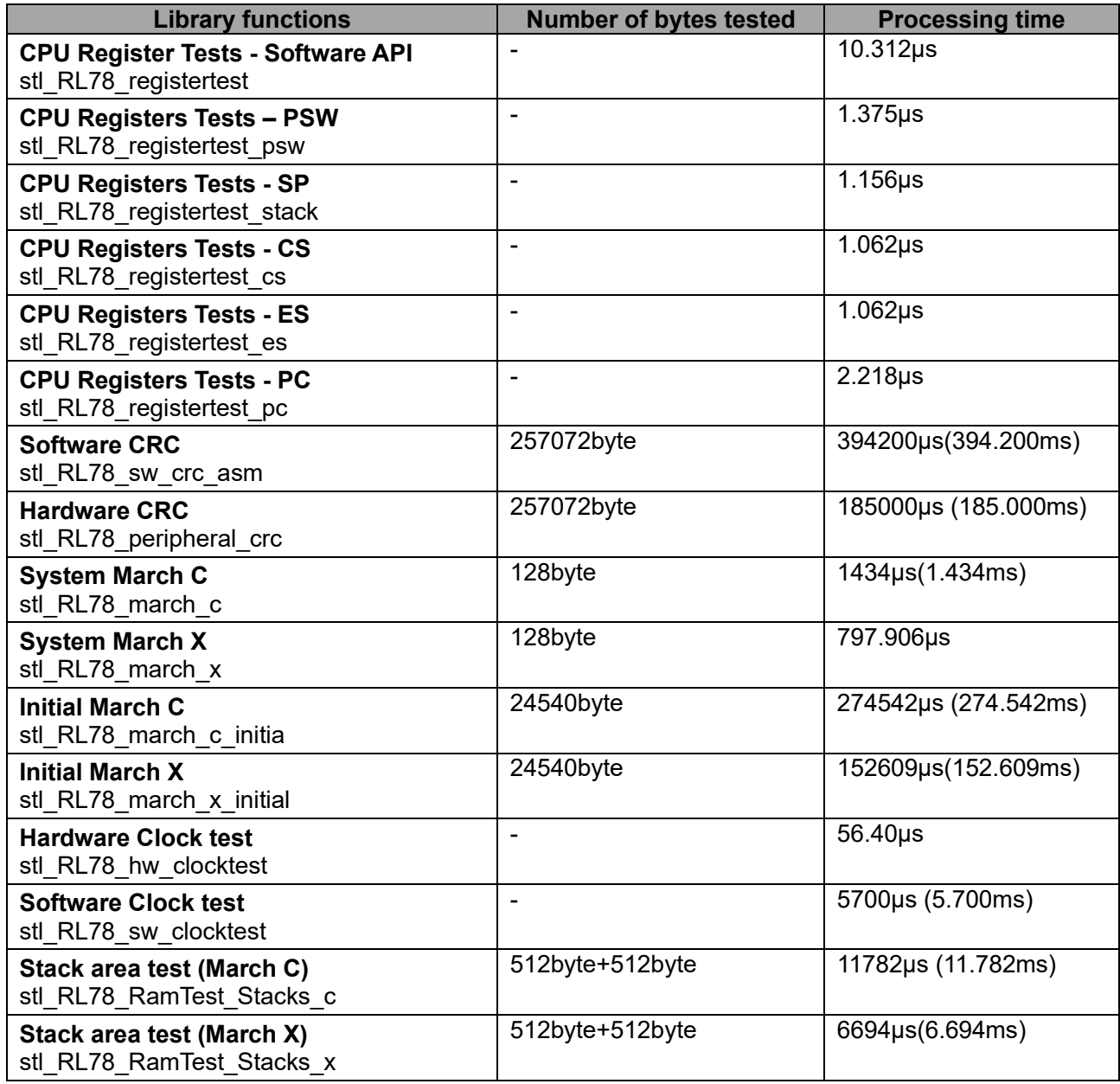

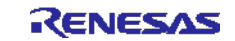

## <span id="page-48-0"></span>**5. Additional Hardware Resources**

The following additional safety and self test features have been included in the RL78 series to provide support for the user. While these additional functions have not been certified by VDE, they provide a valuable extra resource to the user and are included here for reference.

## <span id="page-48-1"></span>**5.1. Additional Safety Functions**

The following additional safety functions have been included in the RL78 series MCU devices.

#### **5.1.1. RAM Memory Parity Generator Checker**

When enabled the function includes a parity check for each byte written to any location of the RAM memory area. The Parity is generated when data is written to the RAM memory and checked when a location is read from memory.

Please note that this function is available only for data accesses and does not apply to code executed from RAM.

If a RAM parity error is detected, then an internal Reset is generated. The Reset source can be determined by examining the "RESF" register. The "IAWRF" bit will be set if the invalid memory access was the source of the Reset.

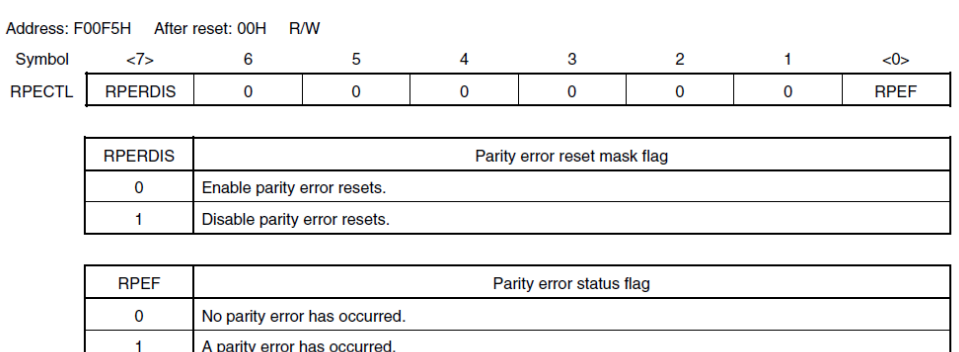

Format of RAM Parity Error Control Register (RPECTL)

**Figure 17:** RAM Parity Error Checking

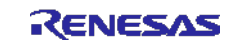

#### **5.1.2. RAM Guard Protection**

This is a write protection feature that when enabled allows data to be read from the selected RAM area, but prohibits a write to these locations. No error is generated if a write occurs to this area The RAM area available for this feature is limited and can be selected by the "GRAM0, GRAM1" bits as shown in Figure 22 below:

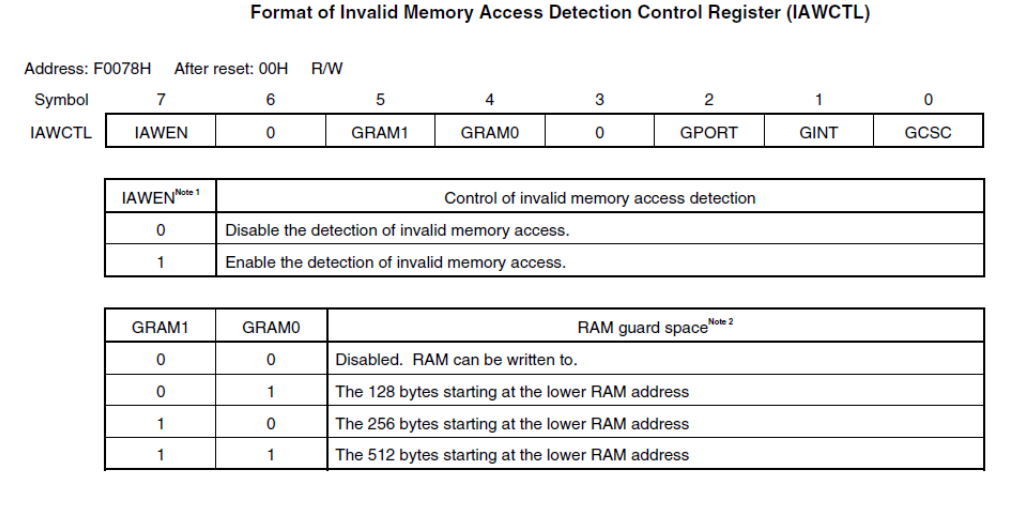

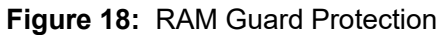

#### **5.1.3. Invalid Memory Access Protection**

This is a feature that provides additional protection for detection of an invalid memory access.

Please note that once the "IAWEN" bit is set in the "IAWCTL" register, it cannot be disabled except for a Reset. Also if the Watchdog is enabled in the Flash memory Option Bytes registers, then the invalid memory protection automatically enabled.

If an invalid memory access is detected, then an internal Reset is generated. The Reset source can be determined by examining the "RESF" register. The "IAWRF" bit will be set if the invalid memory access was the source of the Reset.

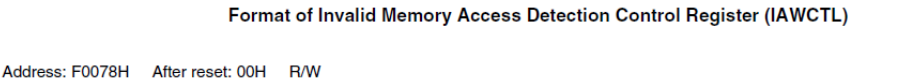

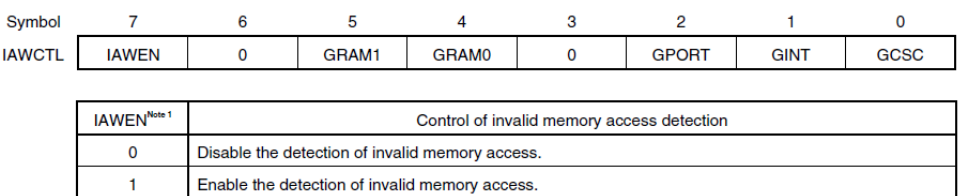

**Figure 19:** Invalid Memory Access Protection

 $\mathbf{s}$ 

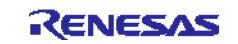

#### **5.1.4. I/O Port SFR Protection**

This is a write protection feature that prohibits a write to the SFR registers. No error is generated if a write occurs, but the write operation does not change the state of the registers involved.

Please note that the data port register (Pxx) cannot be protected.

The protection can be turned off, if a change is required for the SFR registers or for safety reasons the SFR settings are refreshed by the application.

The following I/O port SFR registers can be protected with this function:

PMxx, PUxx, PIMxx, POMxx, PMCxx, ADPC, and PIOR Pxx cannot be guarded.

The Port I/O SFR registers can be guarded by the "GPORT" bit as shown in Figure 20 below.

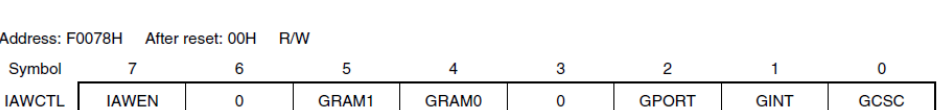

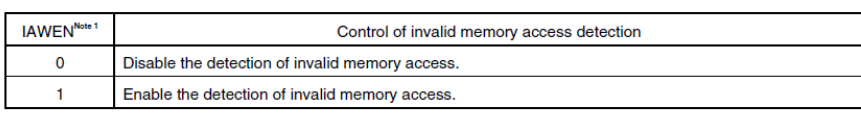

Format of Invalid Memory Access Detection Control Register (IAWCTL)

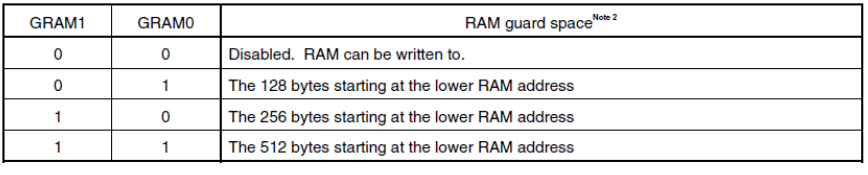

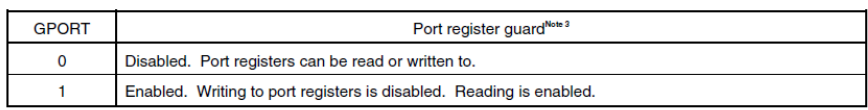

**Figure 20:** I/O Port SFR Guard Protection

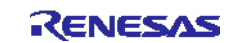

#### **5.1.5. Interrupt SFR Protection**

This is a write protection feature that prohibits a write to the Interrupt SFR registers. No error is generated if a write occurs to this area, but the write operation does not change the state of the registers involved. The protection can be turned off, if a change is required for the SFR registers or for safety reasons the SFR settings are refreshed by the application.

The following interrupt registers can be protected with this function: IFxx, MKxx, PRxx, EGPx, and EGNx

The interrupt SFR registers can be guarded by the "GINT" bit as shown in Figure 21 below.

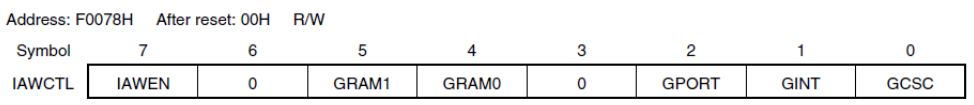

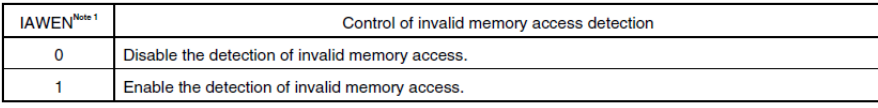

Format of Invalid Memory Access Detection Control Register (IAWCTL)

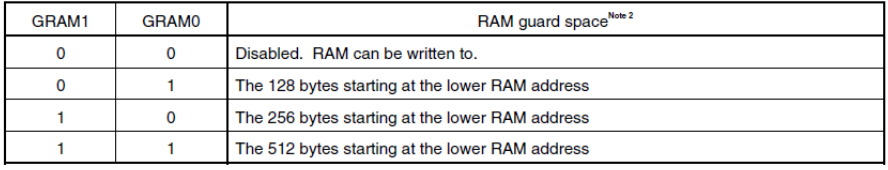

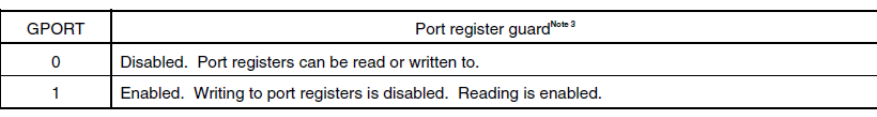

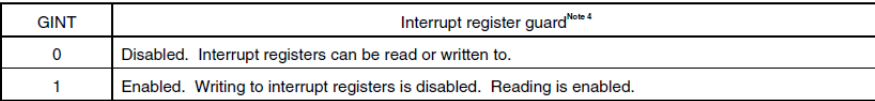

#### **Figure 21:** Interrupt SFR Guard Protection

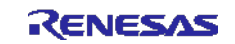

#### **5.1.6. Control Register Protection**

This is a write protection feature that prohibits a write to the control registers. No error is generated if a write occurs to this area, but the write operation does not change the state of the registers involved. The protection can be turned off, if a change is required for the SFR registers or for safety reasons the SFR settings are refreshed by the application.

The following control registers can be protected with this function:

CMC, CSC, OSTS, CKC, PERx, OSMC, LVIM, LVIS, and RPECTL

The interrupt SFR registers can be guarded by the "GCSC" bit as shown in Figure 22 below.

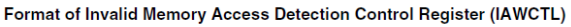

Address: F0078H After reset: 00H R/W Symbol  $\overline{7}$  $\overline{5}$  $\overline{2}$  $\overline{\mathbf{0}}$ 6  $\overline{A}$ 3  $\blacksquare$ GRAM1 GRAM0 GPORT **IAWCTL IAWEN**  $\mathbf{o}$  $\overline{\mathbf{0}}$ **GINT** GCSC

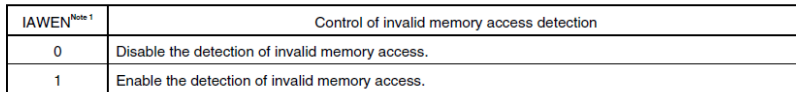

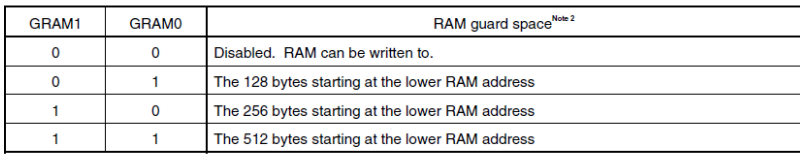

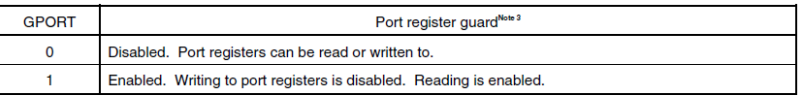

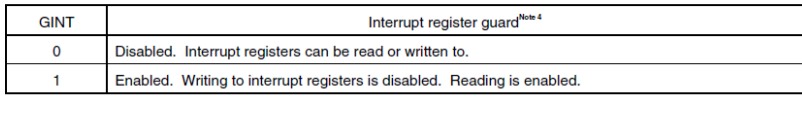

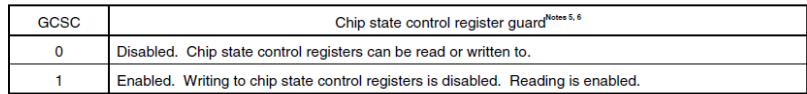

**Figure 22:** Invalid Memory Access Protection

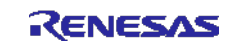

## <span id="page-53-0"></span>**6. Related Application Note**

The application note related to this application note is listed below for reference.

• RL78 Family VDE Certified IEC60730/60335 Self Test Library APPLICATION NOTE(R01AN0749E)

Website and Support Renesas Electronics Website <http://www.renesas.com/>

Inquiries <http://www.renesas.com/inquiry>

All trademarks and registered trademarks are the property of their respective owners.

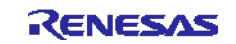

## <span id="page-54-0"></span>**7. VDE certification status**

Table 21 show the VDE certification status of each module (assembler file) constituting a library.

**Table 21** VDE certification status of each module

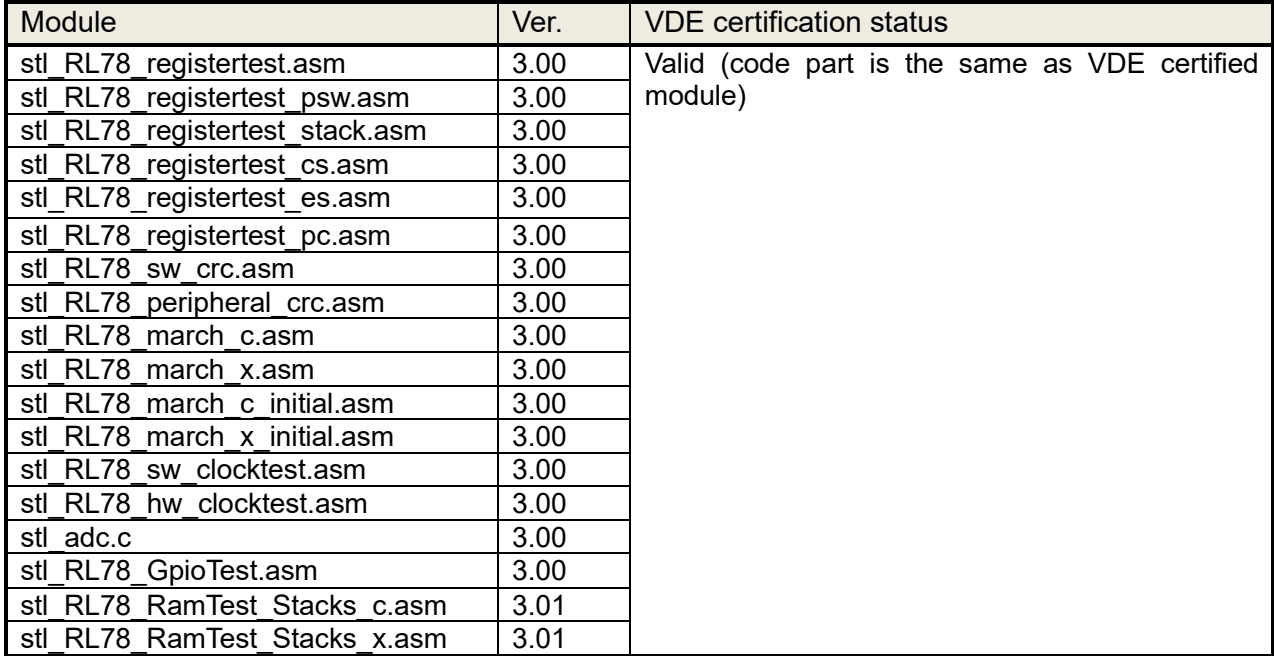

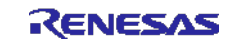

## <span id="page-55-0"></span>**Revision Record**

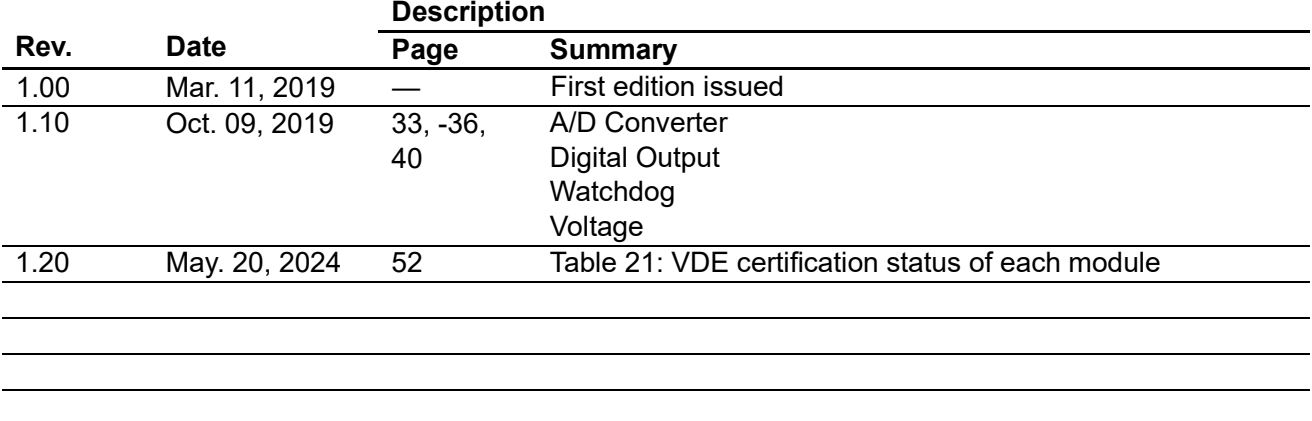

## <span id="page-56-0"></span>**General Precautions in the Handling of Microprocessing Unit and Microcontroller Unit Products**

The following usage notes are applicable to all Microprocessing unit and Microcontroller unit products from Renesas. For detailed usage notes on the products covered by this document, refer to the relevant sections of the document as well as any technical updates that have been issued for the products. 1. Precaution against Electrostatic Discharge (ESD)

A strong electrical field, when exposed to a CMOS device, can cause destruction of the gate oxide and ultimately degrade the device operation. Steps must be taken to stop the generation of static electricity as much as possible, and quickly dissipate it when it occurs. Environmental control must be adequate. When it is dry, a humidifier should be used. This is recommended to avoid using insulators that can easily build up static electricity. Semiconductor devices must be stored and transported in an anti-static container, static shielding bag or conductive material. All test and measurement tools including work benches and floors must be grounded. The operator must also be grounded using a wrist strap. Semiconductor devices must not be touched with bare hands. Similar precautions must be taken for printed circuit boards with mounted semiconductor devices.

2. Processing at power-on

The state of the product is undefined at the time when power is supplied. The states of internal circuits in the LSI are indeterminate and the states of register settings and pins are undefined at the time when power is supplied. In a finished product where the reset signal is applied to the external reset pin, the states of pins are not guaranteed from the time when power is supplied until the reset process is completed. In a similar way, the states of pins in a product that is reset by an on-chip power-on reset function are not guaranteed from the time when power is supplied until the power reaches the level at which resetting is specified.

3. Input of signal during power-off state

Do not input signals or an I/O pull-up power supply while the device is powered off. The current injection that results from input of such a signal or I/O pull-up power supply may cause malfunction and the abnormal current that passes in the device at this time may cause degradation of internal elements. Follow the guideline for input signal during power-off state as described in your product documentation.

4. Handling of unused pins

Handle unused pins in accordance with the directions given under handling of unused pins in the manual. The input pins of CMOS products are generally in the high-impedance state. In operation with an unused pin in the open-circuit state, extra electromagnetic noise is induced in the vicinity of the LSI, an associated shoot-through current flows internally, and malfunctions occur due to the false recognition of the pin state as an input signal become possible.

5. Clock signals

After applying a reset, only release the reset line after the operating clock signal becomes stable. When switching the clock signal during program execution, wait until the target clock signal is stabilized. When the clock signal is generated with an external resonator or from an external oscillator during a reset, ensure that the reset line is only released after full stabilization of the clock signal. Additionally, when switching to a clock signal produced with an external resonator or by an external oscillator while program execution is in progress, wait until the target clock signal is stable.

6. Voltage application waveform at input pin

Waveform distortion due to input noise or a reflected wave may cause malfunction. If the input of the CMOS device stays in the area between  $V_{\parallel}$ (Max.) and V<sub>IH</sub> (Min.) due to noise, for example, the device may malfunction. Take care to prevent chattering noise from entering the device when the input level is fixed, and also in the transition period when the input level passes through the area between V<sub>IL</sub> (Max.) and V<sub>IH</sub> (Min.).

7. Prohibition of access to reserved addresses

Access to reserved addresses is prohibited. The reserved addresses are provided for possible future expansion of functions. Do not access these addresses as the correct operation of the LSI is not guaranteed.

8. Differences between products

Before changing from one product to another, for example to a product with a different part number, confirm that the change will not lead to problems. The characteristics of a microprocessing unit or microcontroller unit products in the same group but having a different part number might differ in terms of internal memory capacity, layout pattern, and other factors, which can affect the ranges of electrical characteristics, such as characteristic values, operating margins, immunity to noise, and amount of radiated noise. When changing to a product with a different part number, implement a systemevaluation test for the given product.

#### <span id="page-57-0"></span>**Notice**

- 1. Descriptions of circuits, software and other related information in this document are provided only to illustrate the operation of semiconductor products and application examples. You are fully responsible for the incorporation or any other use of the circuits, software, and information in the design of your product or system. Renesas Electronics disclaims any and all liability for any losses and damages incurred by you or third parties arising from the use of these circuits, software, or information.
- 2. Renesas Electronics hereby expressly disclaims any warranties against and liability for infringement or any other claims involving patents, copyrights, or other intellectual property rights of third parties, by or arising from the use of Renesas Electronics products or technical information described in this document, including but not limited to, the product data, drawings, charts, programs, algorithms, and application examples.
- 3. No license, express, implied or otherwise, is granted hereby under any patents, copyrights or other intellectual property rights of Renesas Electronics or others.
- 4. You shall not alter, modify, copy, or reverse engineer any Renesas Electronics product, whether in whole or in part. Renesas Electronics disclaims any and all liability for any losses or damages incurred by you or third parties arising from such alteration, modification, copying or reverse engineering.
- 5. Renesas Electronics products are classified according to the following two quality grades: "Standard" and "High Quality". The intended applications for each Renesas Electronics product depends on the product's quality grade, as indicated below.
	- "Standard": Computers; office equipment; communications equipment; test and measurement equipment; audio and visual equipment; home electronic appliances; machine tools; personal electronic equipment; industrial robots; etc.
	- "High Quality": Transportation equipment (automobiles, trains, ships, etc.); traffic control (traffic lights); large-scale communication equipment; key financial terminal systems; safety control equipment; etc.

Unless expressly designated as a high reliability product or a product for harsh environments in a Renesas Electronics data sheet or other Renesas Electronics document, Renesas Electronics products are not intended or authorized for use in products or systems that may pose a direct threat to human life or bodily injury (artificial life support devices or systems; surgical implantations; etc.), or may cause serious property damage (space system; undersea repeaters; nuclear power control systems; aircraft control systems; key plant systems; military equipment; etc.). Renesas Electronics disclaims any and all liability for any damages or losses incurred by you or any third parties arising from the use of any Renesas Electronics product that is inconsistent with any Renesas Electronics data sheet, user's manual or other Renesas Electronics document.

- 6. When using Renesas Electronics products, refer to the latest product information (data sheets, user's manuals, application notes, "General Notes for Handling and Using Semiconductor Devices" in the reliability handbook, etc.), and ensure that usage conditions are within the ranges specified by Renesas Electronics with respect to maximum ratings, operating power supply voltage range, heat dissipation characteristics, installation, etc. Renesas Electronics disclaims any and all liability for any malfunctions, failure or accident arising out of the use of Renesas Electronics products outside of such specified ranges.
- 7. Although Renesas Electronics endeavors to improve the quality and reliability of Renesas Electronics products, semiconductor products have specific characteristics, such as the occurrence of failure at a certain rate and malfunctions under certain use conditions. Unless designated as a high reliability product or a product for harsh environments in a Renesas Electronics data sheet or other Renesas Electronics document, Renesas Electronics products are not subject to radiation resistance design. You are responsible for implementing safety measures to guard against the possibility of bodily injury, injury or damage caused by fire, and/or danger to the public in the event of a failure or malfunction of Renesas Electronics products, such as safety design for hardware and software, including but not limited to redundancy, fire control and malfunction prevention, appropriate treatment for aging degradation or any other appropriate measures. Because the evaluation of microcomputer software alone is very difficult and impractical, you are responsible for evaluating the safety of the final products or systems manufactured by you.
- 8. Please contact a Renesas Electronics sales office for details as to environmental matters such as the environmental compatibility of each Renesas Electronics product. You are responsible for carefully and sufficiently investigating applicable laws and regulations that regulate the inclusion or use of controlled substances, including without limitation, the EU RoHS Directive, and using Renesas Electronics products in compliance with all these applicable laws and regulations. Renesas Electronics disclaims any and all liability for damages or losses occurring as a result of your noncompliance with applicable laws and regulations.
- Renesas Electronics products and technologies shall not be used for or incorporated into any products or systems whose manufacture, use, or sale is prohibited under any applicable domestic or foreign laws or regulations. You shall comply with any applicable export control laws and regulations promulgated and administered by the governments of any countries asserting jurisdiction over the parties or transactions.
- 10. It is the responsibility of the buyer or distributor of Renesas Electronics products, or any other party who distributes, disposes of, or otherwise sells or transfers the product to a third party, to notify such third party in advance of the contents and conditions set forth in this document.
- 11. This document shall not be reprinted, reproduced or duplicated in any form, in whole or in part, without prior written consent of Renesas Electronics.
- 12. Please contact a Renesas Electronics sales office if you have any questions regarding the information contained in this document or Renesas Electronics products.
- (Note1) "Renesas Electronics" as used in this document means Renesas Electronics Corporation and also includes its directly or indirectly controlled subsidiaries.
- (Note2) "Renesas Electronics product(s)" means any product developed or manufactured by or for Renesas Electronics.

(Rev.4.0-1 November 2017)

#### **Corporate Headquarters Contact information**

TOYOSU FORESIA, 3-2-24 Toyosu, Koto-ku, Tokyo 135-0061, Japan

#### [www.renesas.com](https://www.renesas.com/)

#### **Trademarks**

Renesas and the Renesas logo are trademarks of Renesas Electronics Corporation. All trademarks and registered trademarks are the property of their respective owners.

For further information on a product, technology, the most up-to-date version of a document, or your nearest sales office, please visit: [www.renesas.com/contact/.](https://www.renesas.com/contact/)